#### МІНІСТЕРСТВО ОСВІТИ І НАУКИ УКРАЇНИ НАЦІОНАЛЬНИЙ АВІАЦІЙНИЙ УНІВЕРСИТЕТ ФАКУЛЬТЕТ МІЖНАРОДНИХ ВІДНОСИН КАФЕДРА КОМП'ЮТЕРНИХ МУЛЬТИМЕДІЙНИХ ТЕХНОЛОГІЙ

ДОПУСТИТИ ДО ЗАХИСТУ Завідувач випускової кафедри \_\_\_\_\_\_\_\_\_\_\_\_\_\_ О.А. Бобарчук «\_\_\_» \_\_\_\_\_\_\_\_\_\_\_\_\_\_\_ 2023 р.

# **КВАЛІФІКАЦІЙНА РОБОТА**

# **(ПОЯСНЮВАЛЬНА ЗАПИСКА)**

### ВИПУСКНИКА ОСВІТНЬОГО СТУПЕНЯ БАКАЛАВР

ЗА СПЕЦІАЛЬНІСТЮ 186 «ВИДАВНИЦТВО ТА ПОЛІГРАФІЯ»

#### **Тема: «Макет інтерактивного видання «Авіаційні моделі Державного музею авіації»»**

Виконавець студента групи ВП-415 Денисенка Данила Миколайовича (студент, група, прізвище, ім'я, по батькові)

Керівник к.пед.н., доцент Матвійчук-Юдіна Олена Василівна (науковий ступінь, вчене звання, прізвище, ім'я, по батькові)

 $(ni)$ 

Нормоконтролер: <u>Гальченко С.М.</u>

КИЇВ 2023

# НАЦІОНАЛЬНИЙ АВІАЦІЙНИЙ УНІВЕРСИТЕТ

Факультет міжнародних відносин

Кафедра комп'ютерних мультимедійних технологій

Спеціальність 186 «Видавництво та поліграфія»

(шифр, найменування)

ЗАТВЕРДЖУЮ Завідувач кафедри  $\overline{OA}$ . Бобарчук<br>
« » 2023 р.  $\langle\langle \qquad\rangle\rangle$ 

#### **ЗАВДАННЯ на виконання кваліфікаційної роботи** Денисенка Данила Миколайовича\_ (П.І.Б. випускника)

1. Тема роботи «Макет інтерактивного видання «Авіаційні моделі Державного музею авіації»» затверджена наказом ректора від «3» квітня 2023 р. № 449/ст.

2. Термін виконання роботи: з 22.05.2023 р. по 25.06.2023 р.

3. Вихідні дані до роботи: текстові та зображувальні матеріали, технічне завдання до проектування макету інтерактивного видання.

4. Зміст пояснювальної записки: Теоретичне обґрунтуванням проблеми проєктування інтерактивного видання. Особливості проєктування макету інтерактивного видання. Практична реалізація макету інтерактивного видання «Авіаційні моделі Державного музею авіації».

5. Перелік обов'язкового ілюстративного матеріалу: презентаційний матеріал, електронний макет інтерактивного видання «Авіаційні моделі Державного музею авіації».

# 6. Календарний план-графік

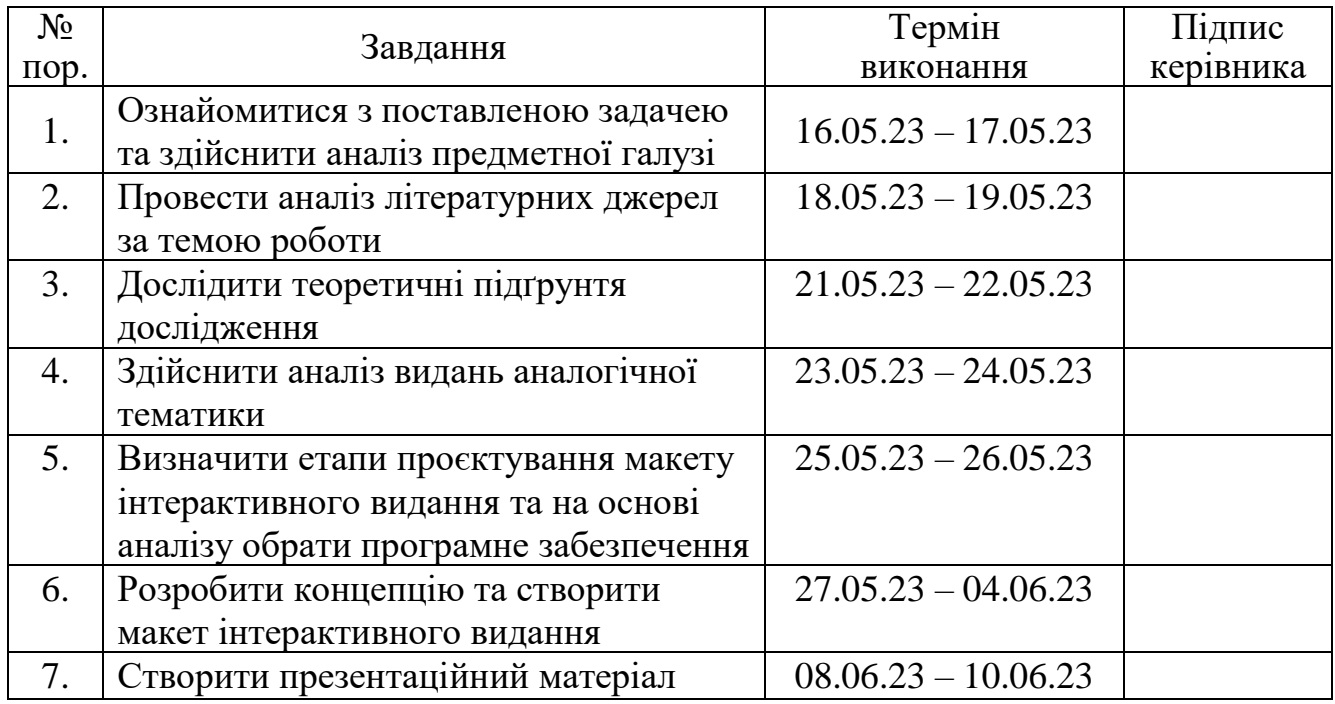

7. Дата видачі завдання: «\_22\_» \_\_\_ травня \_\_\_ 2023 р.

Керівник кваліфікаційної роботи Патвійчук-Ферівника)

 $\underbrace{\text{Marbi\textsc{h}uyk-PO\textsc{I}}$ (п.<br/>і.б.)<br>

Завдання прийняв до виконання Петанисення (підпис випускника)

 $\underline{\text{Денисенко }\textcolor{red}{\coprod}.\textcolor{red}{\textbf{(II.I.S.)}}}$ 

#### **РЕФЕРАТ**

Пояснювальна записка до кваліфікаційної роботи на тему «Макет інтерактивного видання «Авіаційні моделі Державного музею авіації»» складає: 73 сторінок, 44 рисунки, 4 додатки, 21 використаних джерел.

ІНТЕРАКТИВНЕ ВИДАННЯ, ІНТЕРАКТИВНІСТЬ, НЕЛІНІЙНІСТЬ, МУЛЬТИМЕДІА, МУЛЬТИМЕДІЙНІ ТЕХНОЛОГІЇ

**Об'єкт дослідження** – інтерактивні видання.

**Предмет дослідження** – макет інтерактивного видання «Авіаційні моделі Державного музею авіації».

**Мета роботи** – визначити й обґрунтувати особливості проєктування та практично реалізувати макет інтерактивного видання «Авіаційні моделі Державного музею авіації».

**Методи дослідження**: *теоретичні* – аналіз, узагальнення та систематизація (для опрацювання інформаційних джерел); обґрунтуванням (для з'ясування особливостей предмету дослідження), аналіз та порівняння (для визначення підходів проєктування інтерактивних тематичних видань); теоретичне проектування (з метою визначення етапів проєктування макету інтерактивного видань); *практичні* – макетування та створення дизайну інтерактивного видань, реалізація макету інтерактивного видання.

**Практичне значення** кваліфікаційної роботи полягає в тому, що створено макет інтерактивного видання «Авіаційні моделі Державного музею авіації», що може використовуватися у діяльності Державного музею авіації з метою інформування відвідувачів про наявні експозиції.

# **ЗМІСТ**

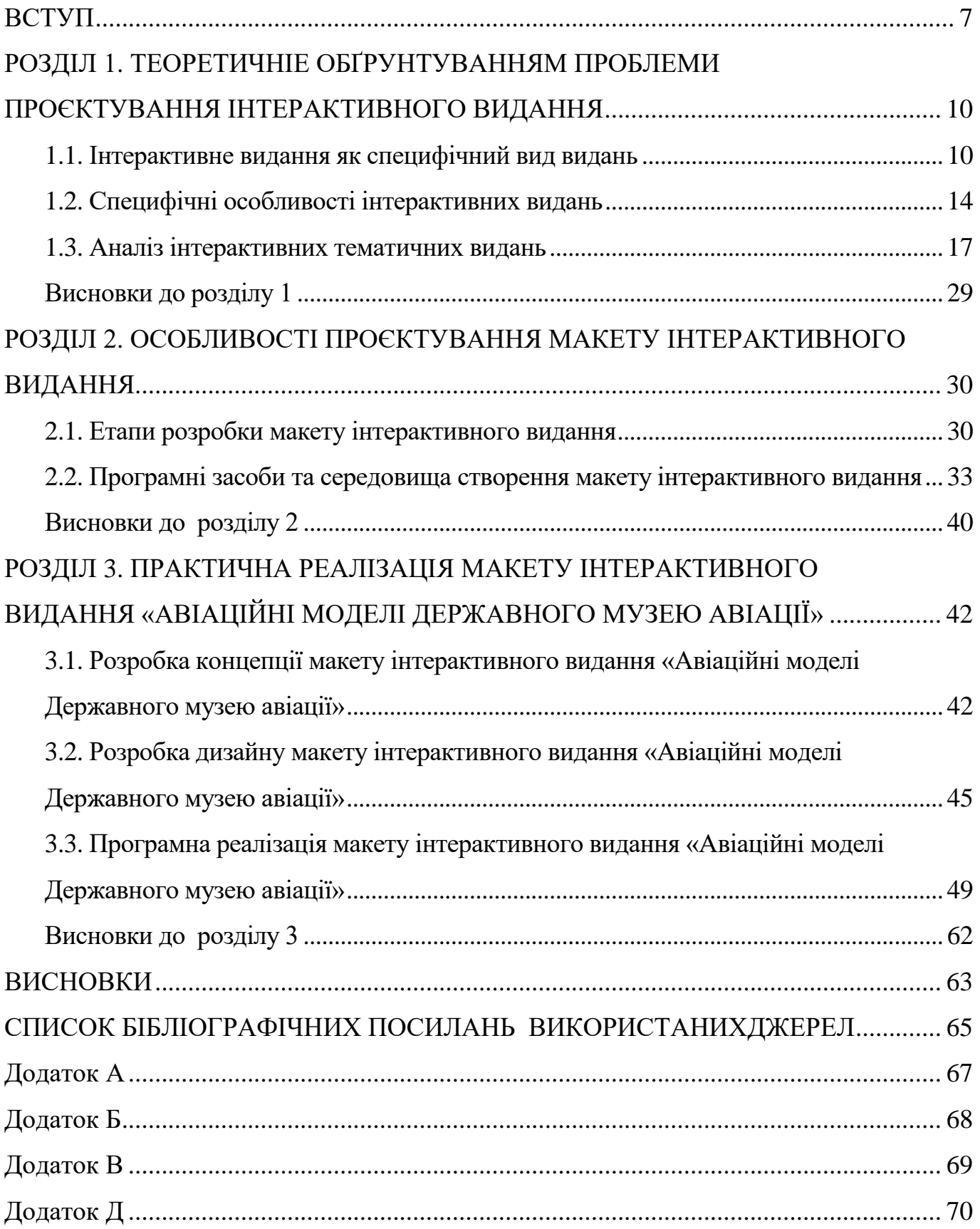

### **ПЕРЕЛІК УМОВНИХ ПОЗНАЧЕНЬ, СКОРОЧЕНЬ, ТЕРМІНІВ**

**Електронне видання** – електронний документ, який пройшов редакційновидавниче опрацювання, має вихідні відомості та призначений для розповсюджування в незмінному вигляді.

**Інтерактивне видання** – електронне видання, параметри, зміст і спосіб взаємодії з яким визначає сам користувач за алгоритмом, заданим видавцем.

**Інтерактивність** – визначення, яке розкриває зміст і ступінь взаємодії між об'єктами.

**Брошура** – книжкове видання обсягом понад 4 сторінки, але не більше 48 сторінок.

**ПЗ** – програмні засоби, програми, які допомагають вирішувати певні завдання або проблеми в різних галузях застосування

#### **ВСТУП**

<span id="page-6-0"></span>**Актуальність теми.** полягає у тому, що будь-яка компанія, організація чи установа для забезпечення її ефективного функціонування потребує постійного інформаційного супроводу для донесення інформації про неї до широкого кола користувачів та залучення відвідувачів. Особливо важливим є таке інформування для сучасних музеїв. Адже музеям важливо залучати відвідувачів, розповідати про експонати, нові виставки та актуальні заходи. Не є винятком і Державний музей авіації України ім. О. К. Антонова. Оскільки в музеї представлені унікальні експонати, такі як різноманітні літальні засоби, тренажери та симулятори, важливо зробити інформацію про них доступною для широкої аудиторії, особливо в сучасний час, щоб продемонструвати суспільству історію та досягнення нашої авіаційної галузі.

Проте, в жахливих умовах сьогодення, Державний музей авіації немає можливості повноцінно функціонувати і закритий для відвідувачів. Одним із можливих шляхів вирішення цього завдання є створення та поширення найрізноманітнішої поліграфічної продукції. Поширена серед населення, вона зможе зробити інформацію про музей доступною для широкого кола людей, зможе зробити музей «відкритим» та показати, яким арсеналом експонатів він володіє й зацікавити до відвідування у майбутньому.

Сучасна поліграфічна продукція має значний потенціал. Традиційні видання з паперового вигляду перетворилися на електронні, що поступово почали отримувати мультимедійність. Сучасні мультимедійні видання містять комбінацію різних медіа засобів, таких як текст, зображення, відео, звук, анімація та інше. Проте ключовою їх характеристикою є інтерактивність, що дозволяє користувачам взаємодіяти як з самим ресурсом, так і з вміщеним контентом, надаючи їм широкі можливості.

Науковці стверджують, що інтерактивні видання представляють собою узгоджене поєднання інформаційних та видавничих технологій, що має величезний вплив на розвиток традиційних видань [\[16\]](#page-65-0). Виникнення інтерактивних видань також

призвело до перегляду нашого розуміння поняття "інтерактивність". Ці видання вражають своїми неймовірними можливостями, що надаються сучасними інформаційними технологіями. Спектр варіантів взаємодії користувача з виданням розширився завдяки можливості завантаження його на різні пристрої, такі як персональний комп'ютер, планшет, смартфон або електронна книга, або відкриття у веб-браузері. Користувач може здійснювати різноманітні дії, такі як зручне перегортання сторінок одним дотиком, швидкий перехід до бажаного місця у тексті, створення закладок, переходи за гіперпосиланнями, управління відео- та аудіоматеріалами та багато іншого. Крім того, технології, такі як QR-коди, розширена реальність (AR), віртуальна реальність (VR) та змішана реальність (MR), надають навіть більше можливостей, що дозволяють виходити за межі самого пристрою.

Таким чином, інтерактивні видання є особливим видом видань, що володіють надзвичайним потенціалом та набувають суттєвих темпів розвитку. Створення інтерактивного видання для Державного музею авіації виступає актуальним завданням. Адже таке видання зможе донести інформацію про музейні експонати в особливому форматі, максимально залучивши читача, надаючи йому широкі можливості всебічно ознайомитися з ними.

**Об'єкт дослідження** – інтерактивні видання.

**Предмет дослідження** – макет інтерактивного видання «Авіаційні моделі Державного музею авіації».

**Мета роботи** – визначити й обґрунтувати особливості проєктування та практично реалізувати макет інтерактивного видання «Авіаційні моделі Державного музею авіації».

#### **Задачі роботи**.

1. Провести аналіз стану дослідженості проблеми та визначити специфіку інтерактивних видань.

2. Проаналізувати підходи до створення тематичних інтерактивних видань.

3. Визначити етапи проєктування тематичного інтерактивного видання.

4. Дослідити програмні засоби та підходи до вибору програмного забезпечення для створення інтерактивних видань.

5. Розробити концепцію, дизайн та практично реалізувати макет інтерактивного видання «Авіаційні моделі Державного музею авіації».

#### **Методи дослідження**:

*теоретичні* – аналіз, узагальнення та систематизація (для опрацювання інформаційних джерел); обґрунтуванням (для з'ясування особливостей предмету дослідження), аналіз та порівняння (для визначення підходів проєктування інтерактивних тематичних видань); теоретичне проектування (з метою визначення етапів проєктування макету інтерактивного видань);

*практичні* – макетування та створення дизайну інтерактивного видань, реалізація макету інтерактивного видання.

**Технічні та програмні засоби** – для створення макету інтерактивного видання при виконанні кваліфікаційної роботи використано комплекс програмного забезпечення: графічний растровий редактор *Adobe Photoshop,* графічний векторний редактор *Adobe Illustrator,* програма верстання *Adobe InDesign.*

**Апробація** результатів дослідження здійснювалася шляхом участі у XXX Міжнародній науково-практичній конференції з проблем видавничо-поліграфічної галузі (2020 р.); у ХХІІІ Міжнародній науково-практичній конференції здобувачів вищої освіти та молодих вчених «Політ. Сучасні проблеми науки» (2023 р.).

**Особистий внесок:** аналітичний огляд тенденцій створення інтерактивних тематичних видань, розробка концепції, дизайн та програмна реалізація макету інтерактивного видання «Авіаційні моделі Державного музею авіації».

**Практичне значення** кваліфікаційної роботи полягає в тому, що створено макет інтерактивного видання «Авіаційні моделі Державного музею авіації», що може використовуватися у діяльності Державного музею авіації з метою інформування відвідувачів про наявні експозиції.

#### **РОЗДІЛ 1**

# <span id="page-9-1"></span><span id="page-9-0"></span>**ТЕОРЕТИЧНІЕ ОБҐРУНТУВАННЯМ ПРОБЛЕМИ ПРОЄКТУВАННЯ ІНТЕРАКТИВНОГО ВИДАННЯ**

#### <span id="page-9-2"></span>**1.1. Інтерактивне видання як специфічний вид видань**

Насамперед, необхідно визначитися з термінологічним апаратом дослідження та дати визначення поняттю «інтерактивне видання».

Основними джерелами, що трактують дане поняття є державні стандарти. Зрозуміло, що інтерактивне видання це різновид електронного видання, тому звернемося до державного стандарту «ДСТУ 7157:2010 Інформація та документація. Видання електронні. Основні види та вихідні відомості» [\[14\]](#page-65-1). Відповідного цього стандарту, електронне видання – це «електронний документ, який пройшов редакційно-видавниче опрацювання, має вихідні відомості та призначений для розповсюджування в незмінному вигляді» [\[14,](#page-65-1) С. 2].

У ДСТУ 3017:2015 електронне видання визначається як документ, інформацію в якому подано у формі електронних даних і для використовування якого потрібні засоби обчислювальної техніки» [\[13,](#page-65-2) С. 5].

Електронні видання є цифровим продуктом, що може створюватися або завантажуватися у вигляді цифрового файлу pdf, EPUB, FB2, MOBI та інших або ж поширюватися та застосовуватися онлайн чи у вигляді певного застосунку.

Електронні видання можуть бути не лише файлом для простого перегляду на екрані якогось застосунку, а й володіти значними можливостями для подання матеріалу і використання користувачем. Таку групу електронних видань становлять мультимедійні видання.

У міжнародному стандарті ISO 14915-1, термін «мультимедіа» визначається як «комбінація статичних і динамічних форм подання інформації, що можуть бути інтерактивно керовані і подані в додатку одночасно» [\[6,](#page-64-1) с. 2]. Тобто, інтерактивні видання за головною ознакою є мультимедійними виданнями. Відповідно до ДСТУ

7157:2010 «мультимедійне електронне видання – електронне видання, в якому рівнозначно та взаємопов'язано за допомогою відповідних програмних засобів існує текстова, звукова, графічна та інша інформація» [\[14,](#page-65-1) С. 5].

Як визначається у праці [\[19\]](#page-65-3), мультимедійне видання – це комплексна інформаційна продукція, що поєднує у собі графічні, текстові, цифрові, мовні, музичні, відео-, фото- та інші матеріали, а також супроводжується друкованою документацією для користувачів. Воно може бути збережене на будь-якому електронному носії, такому як магнітна стрічка, магнітний диск, CD, DVD, Blu-ray або опубліковане в електронній комп'ютерній мережі.

Ключовою характеристикою інтерактивних видань, що міститься у назві цього поняття, є інтерактивність. Інтерактивність з англійської мови «іnteraction» дослівно перекладається як «взаємодія». Тобто, інтерактивність у загальному розумінні це зміст і ступінь взаємодії між об'єктами. Інтерактивність з інформатики та інформаційних систем перейшла в інші сфери діяльності людини, надаючи їм певного сенсу. Не стала винятком і видавнича галузь.

Інтерактивні книги змінили розуміння книги, навіть електронної. Коли розробник наділяє електронну книгу інтерактивними можливостями, з'являється абсолютно нова сутність, що змінює досвід взаємодії користувача з виданням.

Щодо поняття «інтерактивне видання», то ДСТУ 7157:2010 визначає його як недетерміноване електронне видання – електронне видання, параметри, зміст і спосіб взаємодії з яким визначає сам користувач за алгоритмом, заданим видавцем [\[14,](#page-65-1) С. 2]. Що відрізняється від «детермінованого електронного видання», яке є електронним виданням, параметри, зміст та спосіб взаємодії з яким визначені видавцем і не можуть бути змінені користувачем [\[14,](#page-65-1) С. 2].

Ресурс [\[10\]](#page-65-4) наводить таке визначення: інтерактивна книга – це електронна або цифрова книга, призначена для активної участі читача за допомогою посилань або вбудованих функцій. А у статті [\[2\]](#page-64-2) інтерактивна електронна книга розглядається як електронна книга, яка містить різні елементи, з якими а може взаємодіяти аудиторія.

А ось у ресурсі [\[4\]](#page-64-3) у визначенні цього поняття наводиться уточнення елементів, з якими може взаємодіяти аудиторія, та визначається, що інтерактивна електронна книга – це файл, який можна переносити та ділитися, та який вміщує такі ресурси, як аудіо, анімація, вікторини, віджети, інтерактивні запитання та опитування.

Інтерактивні видання наразі набувають особливої популярності, а відтак, викликають суттєвий інтерес у науковців, які прагнуть дослідити їх сутність, специфіку та функціональні можливості. Значна кількість вітчизняних та закордонних науковців присвятили свої дослідження цій проблематиці.

Так, Коржик Н. А. у науковій статті «Інтерактивна книга як сучасний видавничий продукт» [\[16\]](#page-65-0) розглядає особливості функціонування інтерактивної книги як сучасного видавничого продукту та розкриває ступінь їх інтерактивності. Автор зазначає, що «інтерактивна книга виникла як паперова книга з альтернативним сюжетом, а з розвитком та вдосконаленням комп'ютерів, особливо персональних, почала поширюватися у вигляді своєрідних відеоігор, передусім текстових квестів» [\[16,](#page-65-0) С. 52]. На думку автора, інтерактивні книги за їх суттю можна вважати «комп'ютерними програмами або додатками, що встановлюються на пристрій (планшет, смартфон)» [\[16,](#page-65-0) С. 53].

Щодо класифікації інтерактивних книг, то існує кілька підходів до їх класифікації.

Так, у праці [\[16\]](#page-65-0) автор виділяє такі види інтерактивних видань, залежно від ступеня інтерактивності:

- інтерактивний додаток до друкованого видання (не використовується окремо від друкованого видання, а інтерактивність виникає в разі, коли користувач сканує камерою сторінки);

- проста інтерактивна книга (має невелику кількість інтерактивних елементів, пропонує інтерактивність лише для окремих елементів);

- інтерактивна книга (повноцінний сучасний видавничий продукт з великою кількістю інтерактивних елементів та мультимедіа, що працює на електронному пристрої).

Женченко М.І. у праці [\[15\]](#page-65-5) зазначає, що залежно від ознаки типу подання і природи основної інформації виділяє два типи електронних інтерактивних видань: мономедійні та мультимедійні.

*Мономедійні інтерактивні видання* (формати ARK, EPUB2, EXE, FB2, FLASH, HTML5, INTERACTIVE PDF, MOBI) характеризуються обмеженою кількістю медіа засобів, що використовуються для подання інформації. Переважно це текст і зображення та певна кількість інтерактивних можливостей, таких як інтерактивний зміст, наявність перехресних посилань, гіперпосилань тощо.

*Мультимедійні інтерактивні видання* (формати ARK, EXE, EPUB3,FLASH, HTML5, IBOOKS, спеціалізовані формати окремих виробників) містять широку кількість медіазасобів для подання контенту, окрім тексту і зображень, це можуть бути відео, аудіо, анімація тощо. Та володіють значно ширшими інтерактивними можливостями.

Інтерактивний вміст електронних видань забезпечує більш захоплюючий досвід користування для споживача, створює середовище, де користувач взаємодіяє з матеріалом для отримання потрібної інформації відмінним, значно привабливішим способом, ніж просто читання тексту.

Як зазначає Слюсаренко Д. Я. у науковій праці «Інтерактивні видання: особливості реалізації та розповсюдження», за допомогою інтерактивних електронних видань «повідомляється фактична інформація з ілюстративним матеріалом, демонструються процеси, які неможливо описати за використанням лише тексту», що дає змогу користувачу «обирати шлях сприйняття інформації, відчути себе головним героєм у вирі подій» [\[20\]](#page-65-6).

Отже, інтерактивні видання наразі стали особливою групою видань, що активно розвиваються та набувають надзвичайної популярності. Вони знайшли своє застосування у ніші дитячих видань, літературно-художніх, навчальних, науковопопулярних тощо. Щороку з'являються нові інтерактивні видання з додатковими можливостями взаємодії користувача з книгою і поданим контентом. І ці можливості щоразу пропонують користувачу щось нове і незвичне.

#### <span id="page-13-0"></span>**1.2. Специфічні особливості інтерактивних видань**

Інтерактивні видання, порівняно з друкованими, володіють рядом специфічних особливостей. Будучи за своєю природою електронними, вони мають значні переваги [\[4;](#page-64-3) [9\]](#page-64-4):

- електронні книги легкі у використанні: на один пристрій можна завантажити безліч видань і носити їх з собою куди завгодно, забезпечуючи зручність та мобільність;

- електронні книги екологічні, оскільки не потребують друкування та розповсюдження фізичних копій;

- електронні книги можна виготовити швидше, ніж друковані, читачі отримують інформацію про найактуальніші теми та події;

- оскільки електронні книги легко оновити, то будь-які помилки легко можна виправити, а нову інформацію можна легко додати;

- електронні книги набагато дешевші, ніж друковані, що робить їх більш доступними та вигідними для широкої аудиторії;

- зовнішній вигляд електронних книг можна налаштувати: багато електронних книг дозволяють читачеві вибрати потрібний шрифт, розмір шрифту, розмір сторінки, поля, ширину та колір.

Серед переваг інтерактивної книги Коржик Н.А. [\[16,](#page-65-0) с. 56] виділяє зручність, динамічність, багатофункціональність, доступність, легкість використання, можливість застосування як навчального тренажера а також анімаційність, компактність, багатовимірність трансляції інформації, емоційність впливу на сприйняття читача.

У праці [\[18,](#page-65-7) с. 7] визначаються такі переваги таких інтерактивних видань: «безпосередня взаємодія користувача з книгою; аудіо та візуальний супровід матеріалу; підсвічування певних елементів, що сприяє кращому засвоєнню матеріалу; деталізація зображень; мобільність (можливість зберігати необмежену кількість книг/об'єктів на одному носієві); довготривала експлуатація тощо)» та наголошується, що такі видання мають й певні недоліки: «потреба в додаткових

14

пристроях для роботи (на відміну від звичайних книг); відсутність сформованої культури читання та придбання електронних книжок; шкідливий вплив на здоров'я (зокрема зір)».

Дійсно, головною відмінною рисою електронних інтерактивних книг є їх інтерактивні можливості та інтерактивний вміст, що визначає їх переваги.

Електронні книги містять інтерактивний контент, тобто це сукупність складових, з якими користувач може взаємодіяти, що в свою чергу більш зацікавлює та сприяє ефективному читанню. Окрім того, інтерактивний контент допомагає читачеві краще засвоїти матеріал, надає додаткову інформацію та підвищує рівень розуміння прочитаного. А взаємодія з інтерактивними елементами може сприяти узагальненню знань та розвитку навичок (особливо у дитячих виданнях).

Інтерактивний вміст електронних видань дозволяє користувачам взаємодіяти з матеріалом різними способами. Розглянемо, що ж являє собою інтерактивний вміст. Залежно від специфіки, видання може вміщувати такі медіа компоненти як текст, зображення, відео, анімацію, звук, 3D-елементи тощо. Кожний з перерахованих засобів в інтерактивному виданні надає користувачеві певній спектр дій.

З зображенням користувач може виконувати такі операції: збільшувати або зменшувати, відкривати в окремому вікні для перегляду, завантажувати тощо.

При вміщуванні відео чи анімації, можна керувати їх переглядом, керувати швидкістю, зупиняти, розширювати в повноекранний формат, завантажувати тощо.

Аналогічні дії можна здійснювати зі звуком: збільшувати або зменшувати гучність, вмикати або вимикати, завантажувати.

Навіть якщо ми маємо справу з текстовим виданням, то в інтерактивній книзі розробник також може надати користувачу різні можливості оперувати матеріалом: робити помітки, збільшувати або зменшувати текст, переходити до потрібного змісту, відкривати чи закривати вкладки, працювати зі спливаючими підказами та ін.

На рис. 1.1 схематично показано окремі інтерактивні можливості, залежно від контенту електронних видань.

15

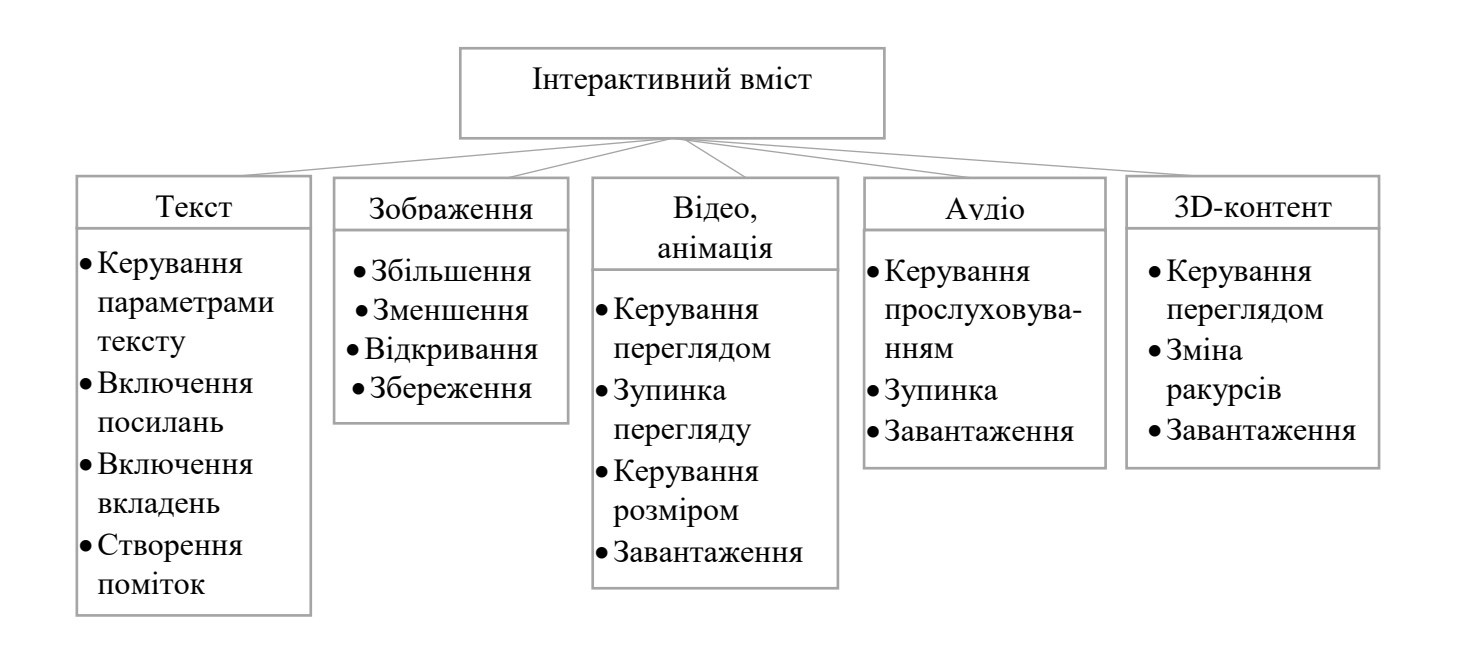

Рис. 1.1. Інтекрактивні можливості, залежно від контенту

Окрім того, електронні інтерактивні книги дозволяють здійснювати й ряд інших маніпуляцій. Зокрема, можна легко переходити від одного розділу до іншого, швидко знаходити потрібну інформацію. Вставляти гіперпосилання як на певні розділи книги, так і на зовнішні ресурси. Вбудовувати QR-коди, елементи доданої, віртуальної та змішаної реальності з використанням сучасних інформаційних технологій.

З удосконаленням технології електронні книги можуть містити й абсолютно нові функції [5]. Наприклад, кулінарні книги можуть містити калькулятори рецептів, які підкажуть, скільки інгредієнтів потрібно для конкретного рецепту. Електронні книги для підготовки до іспитів можуть містити інтерактивні тести. Електронна книга про політику може містити посилання, яке дозволить читачеві надіслати електронного листа посадовцю.

Тобто, сучасні електронні інтерактивні книги – це надзвичайно функціональні видання, що надають користувачеві широкий спектр можливостей взаємодії з виданням. Інтерактивний вміст електронних видань забезпечує більш захоплюючий підхід для користувача і надає можливості, щоб він взаємодіяв з матеріалом для отримання потрібної інформації набагато привабливішим способом, ніж просто читання тексту. Інтерактивні видання дають змогу легко переходити від одного

розділу до іншого, знаходити потрібну інформацію, виконувати дію з відео, звуком чи анімацією та багато іншого.

#### <span id="page-16-0"></span>**1.3. Аналіз інтерактивних тематичних видань**

Сучасний ринок електронних видань пропонує велику кількість інтерактивних книг. Спочатку цей формат з'явився переважно в дитячій літературі, де його основною метою було привернути увагу маленького читача і зробити процес читання цікавішим і захоплюючим. Проте згодом інтерактивні книги стали популярними і серед інших видів видань, таких як наукові, навчальні, розважальні і т.д. Сьогодні вони займають провідні позиції на ринку електронних книг завдяки своєму потужному функціоналу.

Щоб приступити до створення макету будь-якого видання, насамперед, потрібно проаналізувати, які підходи та прийоми, які тенденції існують у певній конкретній галузі. Метою кваліфікаційної роботи є створення макету інтерактивного видання для Державного музею авіації. Відтак, здійснимо огляд електронних інтерактивних видань, що застосовують у своїй діяльності музеї та інші організації авіаційного спрямування.

Огляд та аналіз різних видів електронних видань показав у цій сфері, що найпоширенішим елементом інтерактивності, що застосовуються, є гіперпосилання. Гіперпосиланням (англ. hyperlink) є елемент в електронному виданні, переважно у вигляді тексту, який дає можливість здійснювати переходи у межах ресурсу, на зовнішні ресурси або ж запуску зовнішніх програм. Традиційно гіперпосилання виділяють синім кольором чи підкреслюють. Функцію гіперпосилання можна також надати зображенням або кнопкам

Наприклад, у електронній брошурі Canada aviation and space museum (https://ingeniumcanada.org/aviation) активно застосовані гіперпосилання. що дозволяють користувачу переходити на зовнішні ресурси та детальніше вивчати питання, що розглядаються (рис. 1.2).

17

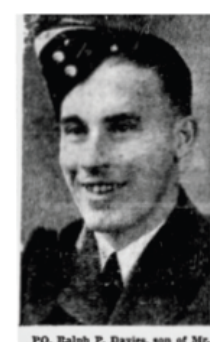

Edmonton Journal clippi<br>of Operation Picture Me

The following biography is incomplete. Your job as a historian is to<br>gather additional information and complete the work that has been<br>started. You will use both primary and secondary sources. **Flying Officer** 

 $\vert$  2

riying Omcer<br>Ralph Perry Davies<br>Royal Canadian Air Force 429 Squadron

In the early hours of June 12, 1943, 51 Handley Page Halifax aircraft from In the early nours of June 12, 1945, 51 Handley Page Halitax aircraft from<br>408, 419, and 427 Squadrons were joined by 63 Vickers Wellingtons<br>from 426, 428, 429, 431, and 432 Squadrons, in an attack on Düsseldorf,<br>Germany. (10,000 per proposition, and 124,747 kilograms (275,000 pounds) of incendiaries.<br>Davies and his crew, flying Wellington bomber HE542, would be shot<br>down on the German-Dutch border near the city of Arnhem, in the<br>Netherland

**Personal Information:** Ralph Perry Davies was born to Gladys Watson<br>in Kitscoty, Alberta on November 11, 1918. **(Can you find his father's**<br>**name?)** Ironically, this is the official date that ended the Great War<br>(1914-191 leaving his job as a clerk in Edmonton. He would marry his sweetheart Daisy Keen on March 18, 1942.

What other personal Information would you add to this section?<br>(Please replace this question with additional information.)

.<br>**Primary Evidence:** (Click on the link below)<br>Lest We Forget Cenotaph Research Project: <u>www.bac-lac.gc.ca/eng/</u> discover/military-heritage/second-world-war/second-world-war-<br>dead-1939-1947/Pages/item.aspx?ldNumber=8465&

Military Movements: After enlisting in Edmonton, Davies also began<br>his pilot training there. From September 1 to October 10, 1941, Davies lived in Lethbridge. Alberta, where he was enrolled in the Elementary In Figure Theoretical School, before being transferred back to Edmonton<br>January 3, 1942. (For more Information on the British Commonwer<br>Air Training Program, please explore the lesson on the British Commonwer<br>Air Training aith

Рис. 1.2. Приклад видання з використанням гіперпосилання

Також, гіперпосилання на макеті дозволяють переходити на веб-сайт організації, як, наприклад, застосовано у електронній брошурі Dornier museum [\(https://www.dorniermuseum.de/\)](https://www.dorniermuseum.de/) (рис. 1.3).

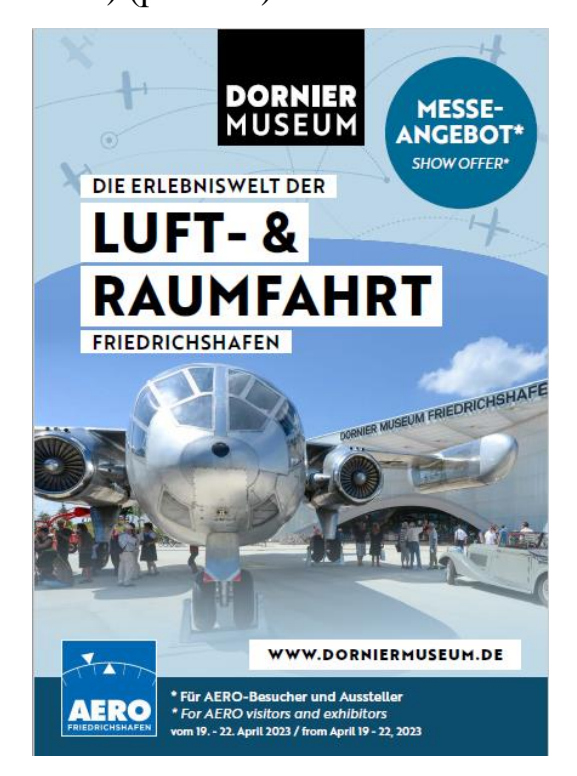

Рис. 1.3. Електронна брошура Dornier museum

Ще одним популярним інтерактивним елементом електронних видань є QRкоди. Наразі, вони широко впроваджуваним елементом як електронних так і друкованих видань. Як зазначають фахівці, «впровадження та використання QR-кодів є ефективним способом надання додаткової інформаційної технології для сприйняття популяризації книг, авторів...» [\[8\]](#page-64-5).

За визначенням, QR-код – це форма двомірного баркоду, який використовується для швидкого та ефективного передавання інформації. Абревіатура QR є скороченням фрази «Quick Response», що перекладається як «Швидка відповідь». Таку назву ця технологія отримала, тому що надає можливість швидко отримувати доступ до інформації, лише навівши камеру на розміщений на сторінці згенерований код.

Dornier museum у своїх виданнях активно використовує QR-код (рис. 1.4). Вони у макеті виконують не лише функцію переходу, а й візуального ефекту.

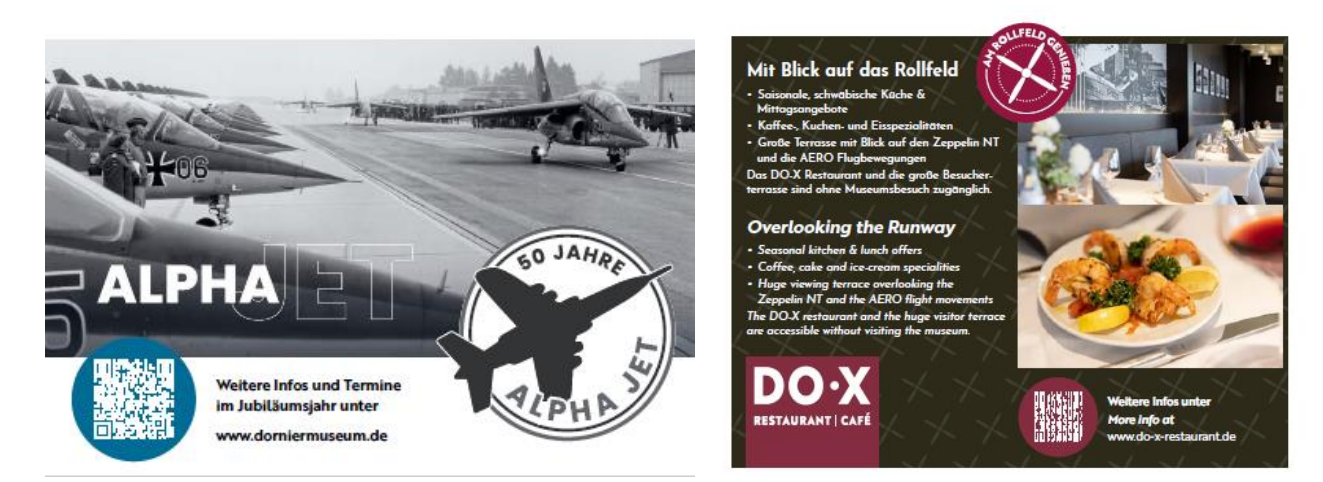

Рис. 1.4. Електронна брошура Dornier museum

Проведений аналіз також показав, що широко використовуються у макетах електронних видань такі інтерактивні елементи як перегортання сторінок, пошук, інтерактивний зміст тощо. Зупинимося на двох тематичних макетах та детальніше розглянемо їх особливості та інтерактивні можливості, що надаються користувачам.

Першим розглянемо видання «Model aviation Magazine», обкладинку якого показано на рис. 1.5.

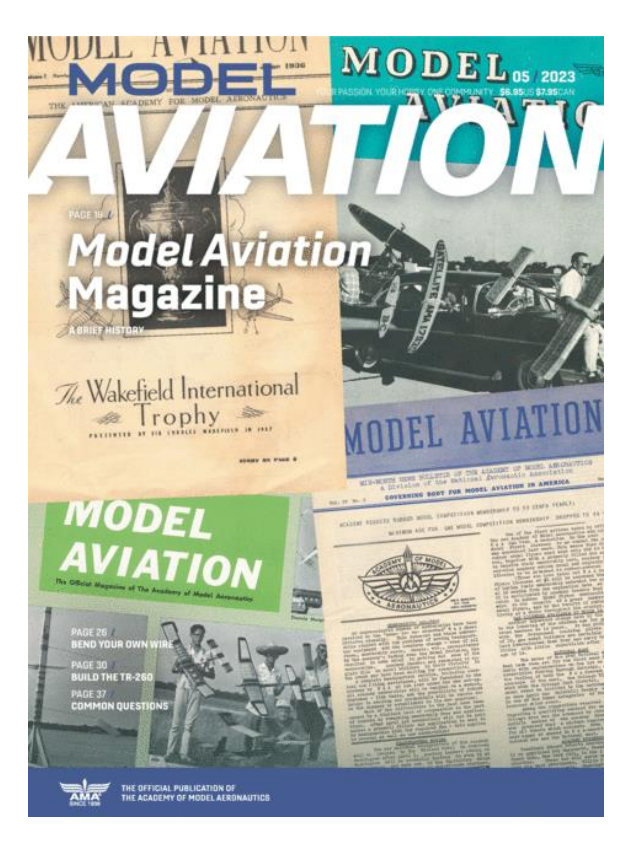

Рис. 1.5. Обкладинка електронного інтерактивного видання «Model aviation Magazine»

Видання розміщується на сайті [https://www.modelaviationdigital.com/modelaviation/library/item/may\\_2023/4093696/](https://www.modelaviationdigital.com/modelaviation/library/item/may_2023/4093696/) та є доступним для перегляду на спеціальній платформі Issue Librаry (рис. 1.6). Для можливості перегляду видання необхідно зареєструватися.

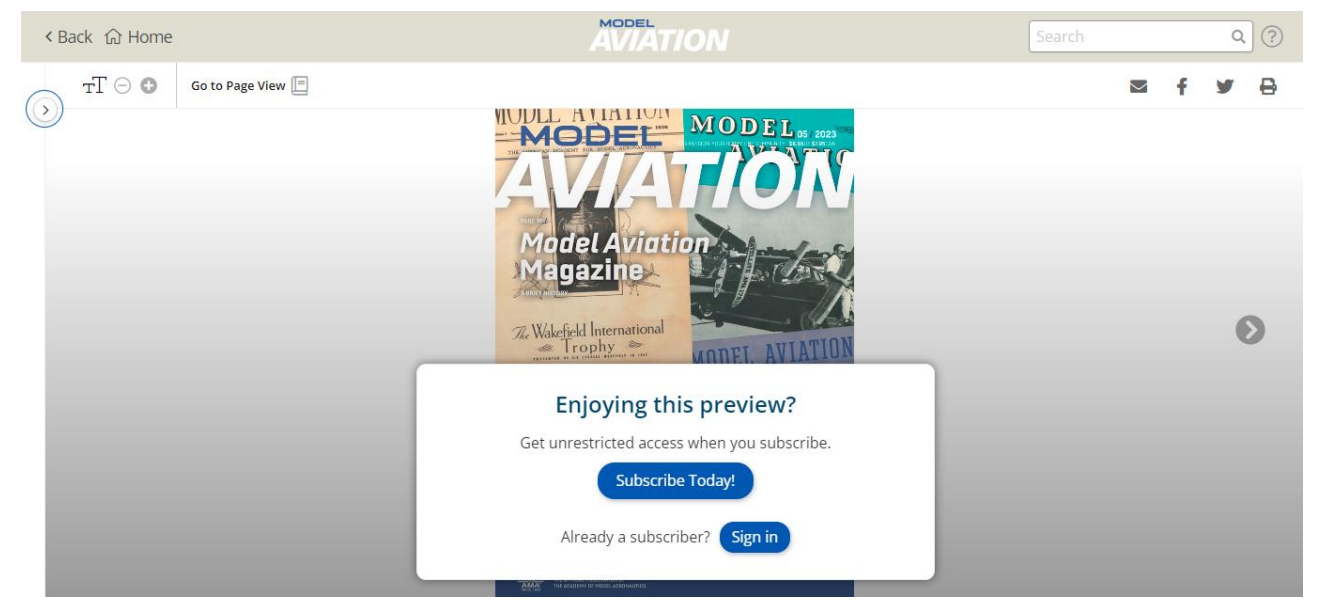

Рис. 1.6. Платформа для перегляду «Model aviation Magazine»

Ознайомлення з платформою показало, що вона надає достатньо можливостей для взаємодії користувача з виданням. Зокрема, можна здійснювати пошук; переходити до потрібної сторінки ввівши її номер або обравши відповідну піктограму сторінки на панелі зліва; можна збільшувати або зменшувати розмір сторінок; задавати параметри перегляду або сторінкового або розворотами; а також можна переходити на сторінки видання у соціальних мережах, здійснювати друк видання, та написати листа редакції.

Щодо інтерактивного вмісту, то видання володіє не надто потужним арсеналом інтерактивних елементів. У виданні немає відео та анімації, звукового супроводу та можливостей маніпулювати графічними зображеннями чи фото. Однак, це видання все ж таки надає користувачам певні можливості взаємодії.

Насамперед, у виданні є інтерактивний зміст, що дозволяє користувачу відразу переходити до потрібного місця у виданні (рис. 1.7).

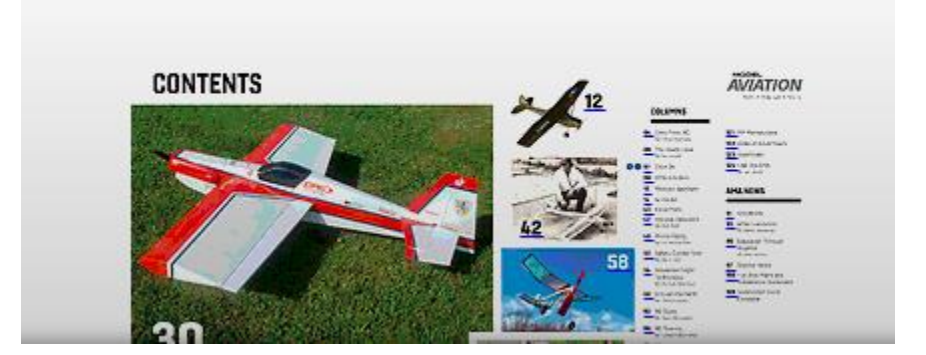

Рис. 1.7. Інтерактивний зміст у виданні «Model aviation Magazine»

Також, на сторінках журналу вміщено QR-коди та гіперпосилання для переходів на інші ресурси за додатковою більш детальною інформацією (рис. 1.8; рис. 1.9).

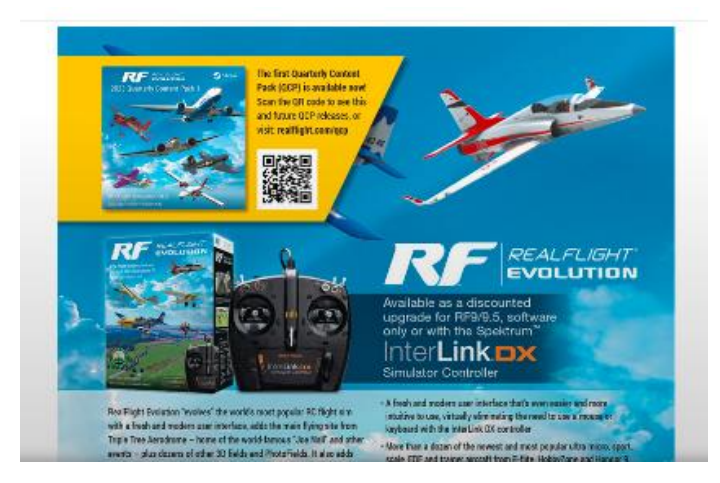

Рис. 1.8. Приклад використання QR-коду у виданні «Model aviation Magazine»

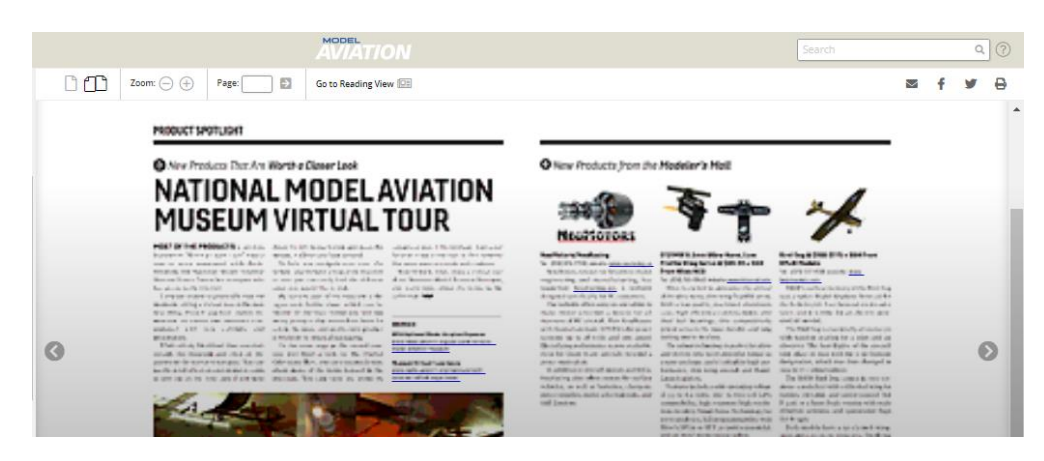

Рис. 1.9. Приклад використання гіперпосилань у виданні «Model aviation Magazine»

Ще однією особливістю видання є можливість відразу написати та надіслати електронні листи для журналістів чи авторів різних статей, лише натиснувши на напис електронної адреси (рис. 1.10).

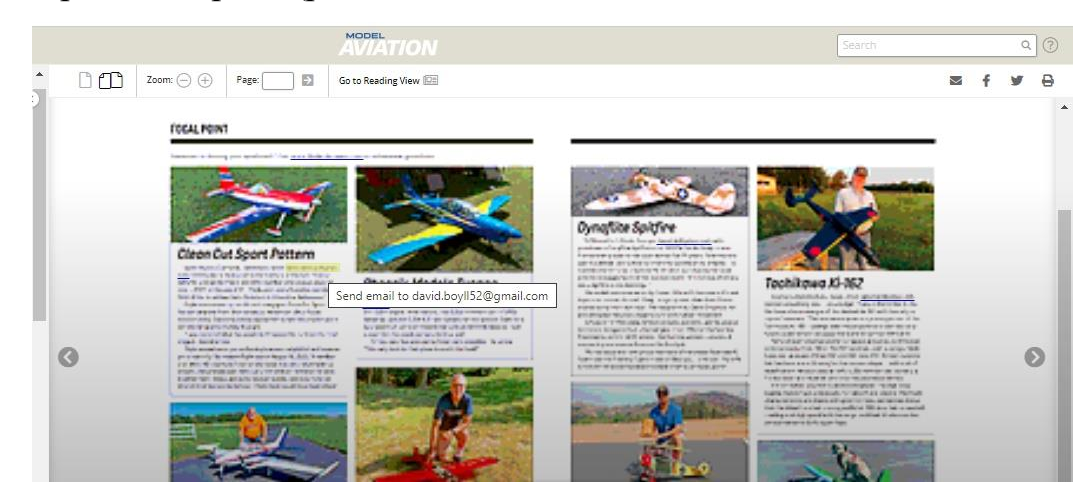

Рис. 1.10. Приклад переходу за електронною поштою у виданні «Model aviation

Magazine»

Таким чином, «Model aviation Magazine» є електронним інтерактивним виданням, проте воно володіє не достатнім арсеналом інтерактивних можливостей, значну кількість можливостей надає саме платформа перегляду ресурсу.

Іншим прикладом розглянемо електронну книгу, створену у рамках «Проект Гутенберг». Це книга «Model aeroplanes», автор F. J. Camm, дата стоврення – травень 17, 2022. Розміщено видання за посиланням: https://www.gutenberg.org/ebooks/68100 (рис. 1.11).

| <b>AEROPLANES</b><br>The Building of Midd Monoplanes,<br>Biplanes, etc., together with a | Format <sub>®</sub>                        | <b>Size</b> | 2         | $\bullet$        | 2 |
|------------------------------------------------------------------------------------------|--------------------------------------------|-------------|-----------|------------------|---|
| <b>Chapter on Building a Model Airship</b>                                               | Read this book online: HTML5               | 258 kB      |           |                  |   |
| E. J. CAMM                                                                               | Read this book online: HTML (as submitted) | 254 kB      |           |                  |   |
| <b>WITH THE RELESTINATIONS:</b>                                                          | EPUB3 (E-readers incl. Send-to-Kindle)     | 7.3 MB      | ❤         | $\blacktriangle$ | â |
|                                                                                          | <b>EPUB</b> (older E-readers)              | 7.3 MB      | <b>S</b>  |                  |   |
|                                                                                          | <b>EPUB</b> (no images)                    | 167 kB      | ❤         |                  |   |
|                                                                                          | Kindle                                     | 7.3 MB      | $\bullet$ |                  |   |
| $\blacksquare$<br>$\bullet$                                                              | older Kindles                              | 7.3 MB      | <b>S</b>  |                  |   |
|                                                                                          | Plain Text UTF-8                           | 184 kB      |           |                  |   |
|                                                                                          | More Files                                 |             |           |                  |   |

Рис. 1.11. Електронне видання «Model aeroplanes»

На веб-сторінці міститься QR-код, при скануванні якого можна відкрити сторінку видання на смартфоні або планшеті. Тобто видання, що розглядається, є адаптованим для перегляду на різних пристроях. На рис. 1.12 показано вигляд вебсторінки видання на смартфоні.

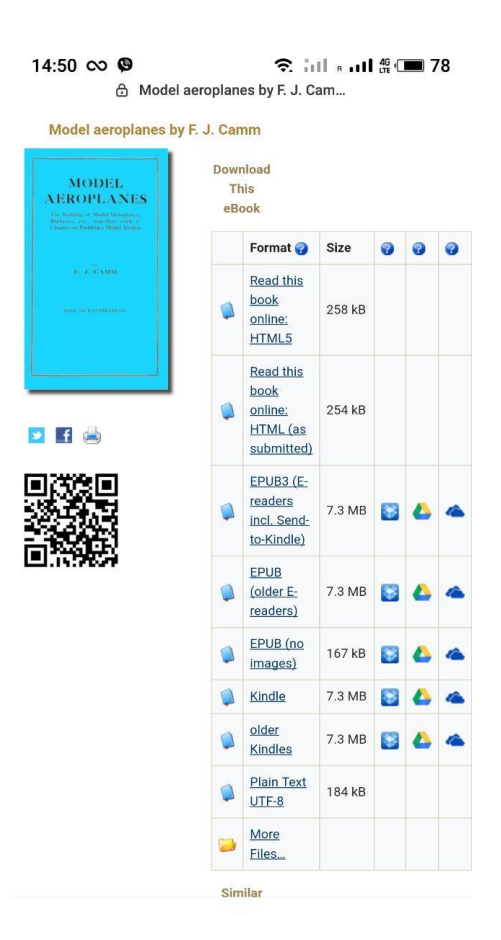

Рис. 1.12. Вигляд на смартфоні видання «Model aeroplanes»

Насамперед, варто зазначити, що користувачу надається можливість обрати формат перегляду та завантаження видання. Так, видання можна переглядати онлайн у форматах HTML або завантажувати у форматах електронних книг EPUB чи Kindle. Причому, інтерактивні можливості онлайн-перегляду та читання в електронному форматі суттєво відрізнятимуться.

При перегляді видання онлайн у форматі HTML у користувача є не надто багато можливостей взаємодіяти з контентом. Зокрема, інтерактивний зміст видання (рис. 1.13) дозволяє переходити до потрібно розділу, що є особливо важливим, адже на веб-сторінці вміщена вся книга, пересуватися по якій можна лише за допомогою прокрутки.

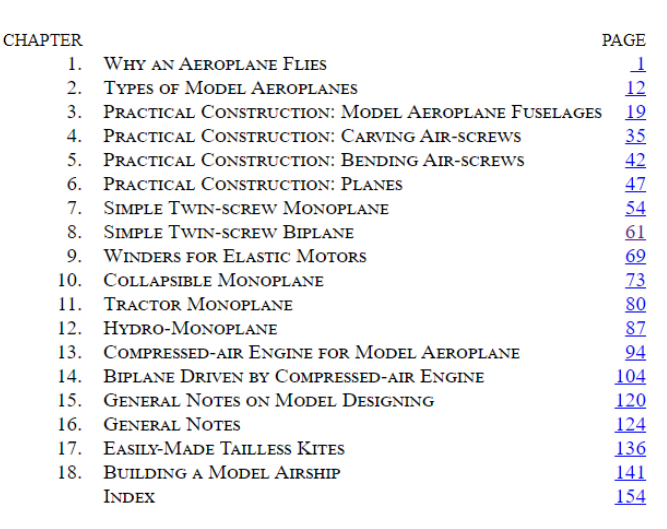

**CONTENTS** 

Рис. 1.13. Інтерактивний зміст видання «Model aeroplanes» у форматі HTML

Також, у тексті розміщено гіперпосилання на рисунки. З однієї сторони це добре, що відразу можна переміститися до зображення, про яке говориться у тексту, однак, відбувається просто перехід до місця, де розташовані зображення. Необхідне зображенні ніяк не відкривається в окремому вікні, не виокремлюється певне чином. І якщо поряд розміщено кілька зображень, то потрібно самостійно віднайти потрібне, що є не дуже зручним (рис. 1.14).

The first shown is the  $A$  frame (Fig. 23), brought into prominence by Mr. R. F. Mann. It should have birch longitudinals and spruce cross members. Quite the best section wood to employ is that shown at B, which forms a convenient seating for the cross members, the latter being pinned and glued into position. The middle bay of such a frame requires to be braced, to counteract the torque or distortion caused by the elastic skein when the latter is in torsion. Diagram A shows the joint at the juncture of the longerons or longitudinals. The hooks which embrace the elastic skeins are formed from one continuous length of wire following round the nose of the machine. The bearings may be of brass, with a lug to follow round the end of the longeron to which it is bound.

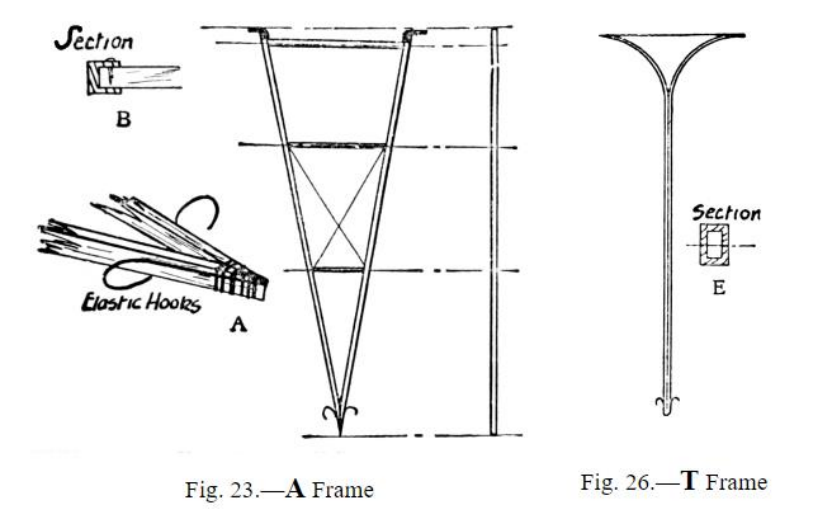

Рис. 1.14. Переходи на рисунки у виданні «Model aeroplanes» у форматі HTML

Ще одним інтерактивним елементом видання є інтерактивний покажчик (рис. 1.15). У покажчику, що розташований на кінці книги, вміщено ключові поняття видання, риякі супроводжуються номером сторінки, на яку можна перейти. Але при переході, потрібне слово, про яке користувач захоче детальніше дізнатися, жодним чином не виокремлюється і його досить складно знайти серед великої кількості тексту.

**INDEX** 

Action and reaction,  $\frac{5}{2}$ Aerofoil, flow of air round, 10  $-1\hat{h}$  of 10 Aeroplane, speed of, 4  $-$ , types of,  $12-16$  $\frac{1}{2}$ : Why does it fly?  $1-11$ A frame, 20, 22, 23 Air, density of,  $35, 36$ - flow, direction of,  $\frac{5}{2}$  $-$  pressure  $2$ Air-screw, action of, 35  $-$  balancing,  $\frac{38}{3}$  $-$ , calculations for, 36 -, efficiency, 35 -, four-bladed, making, 133 laminated, 39  $-$  suitable woods for  $36.38$ 

Рис. 1.15. Інтерактивний покажчик виданні «Model aeroplanes» у форматі HTML

У форматі ж .epub виданні «Model aeroplanes» володіє значно більшими інтерактивними можливостями. На рис. 16 показано вигляд книги у застосунку для перегляду.

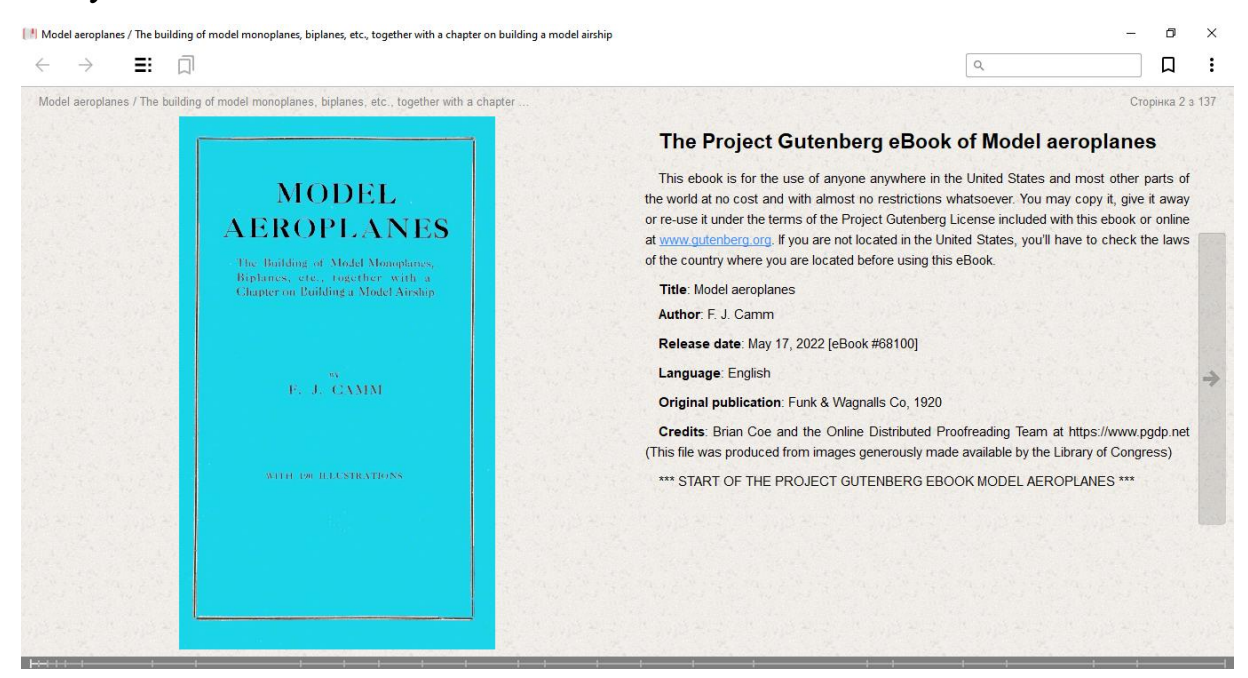

Рис. 1.16. Видання «Model aeroplanes» у форматі .epub

У застосунку для перегляду, користувач отримує такі можливості: переміщатися вперед і назад по виданню; переміщатися відразу до певної сторінки повзунком внизу книги; переходити до змісту; робити і переглядати закладки; здійснювати пошук за ключовим словом.

Саме видання у форматі .epub також має інтерактивний зміст для переходу до потрібного розділу книги (рис. 1.17).

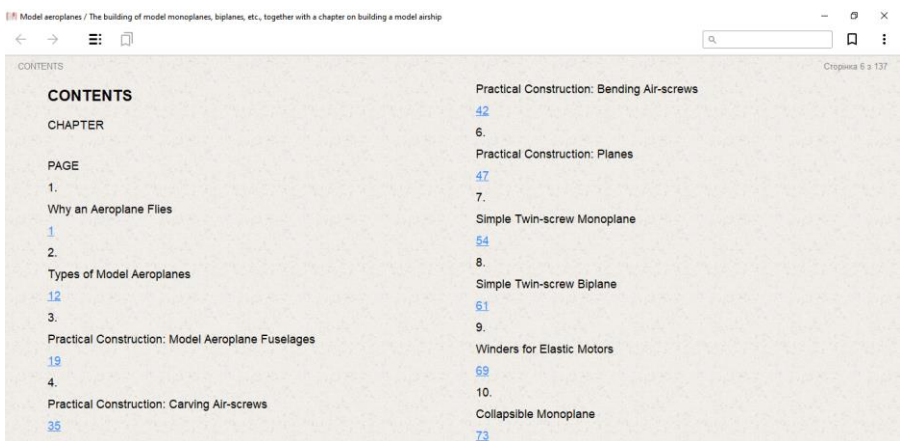

Рис. 1.17. Інтерактивний зміст у виданні «Model aeroplanes» у форматі .epub

Також видання містить переходи на ілюстрації, проте вони організовані аналогічно до попереднього формату.

Цікавою можливістю у виданні є створення позначок. Варто лише виділити важливий текст і з'явиться спливаюче вікно, в якому пропонуються стилі для оформлення виділеного тексту (рис. 1.18). За необхідності, уже існуючу позначку можна прибрати.

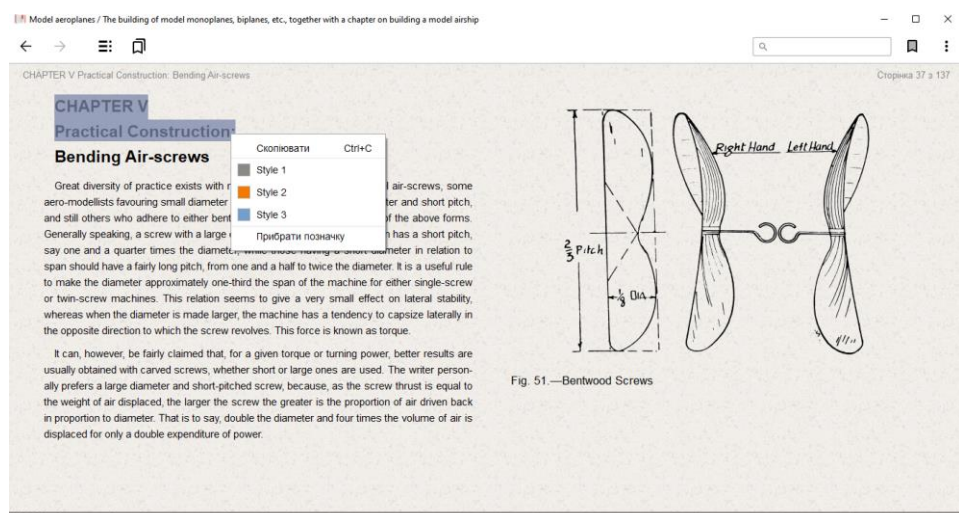

Рис. 1.18. Створення закладок у виданні «Model aeroplanes» у форматі .epub

Згодом на панелі «Закладки» можна переходити до конкретної позначки у тексті (рис. 1.19).

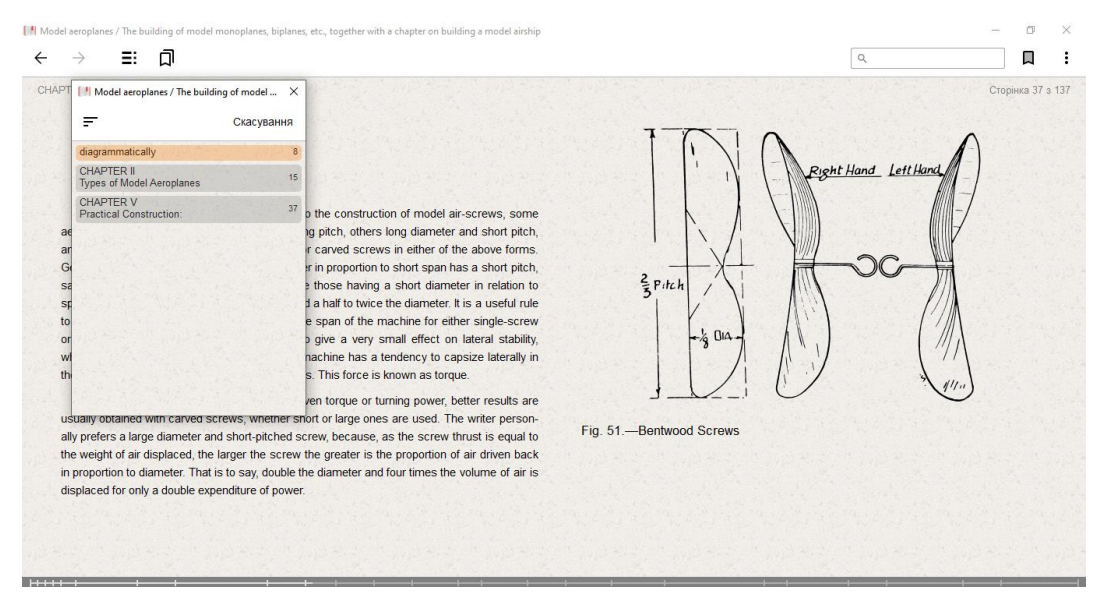

Рис. 1.19. Панель «Закладки» у виданні «Model aeroplanes» у форматі .epub

Переходити до конкретного розділу книги можна скориставшись не лише інтерактивним змістом самого видання, а й панеллю «Зміст» (рис. 1.20).

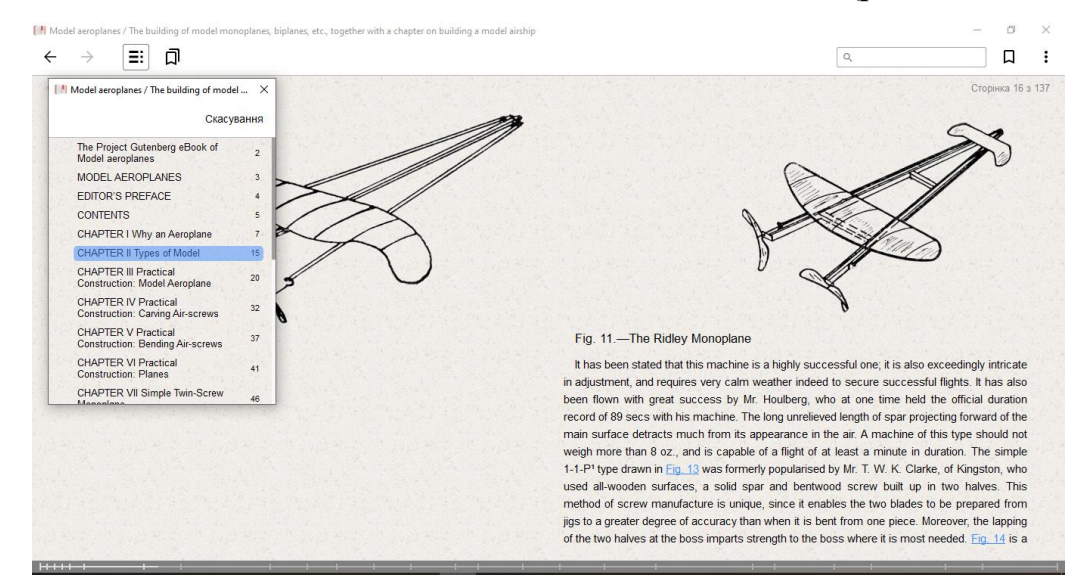

Рис. 1.20. Панель «Зміст» у виданні «Model aeroplanes» у форматі .epub

Приклади інтерактивних видань, що були розглянуті, показали, що вони мають специфічні особливості та функції, які відрізняють їх від друкованих видань та звичайних електронних. Ці функції розширюють можливості користувача, дозволяючи йому взаємодіяти з матеріалами та переглядати їх по-новому.

#### <span id="page-28-0"></span>**Висновки до розділу 1**

Проаналізовано підходи до визначення поняття «інтерактивне видання». Встановлено, що відповідно до державноого стандарту, електронне видання, параметри, зміст і спосіб взаємодії з яким визначає сам користувач за алгоритмом, заданим видавцем Тобто, це електронне видання, яка містить різні елементи, з якими може взаємодіяти користувач. Вміщуючи різні медіа засоби та закладені сценарії, користувач отримує можливість взаємодіяти як з самим виданням (перегорати сторінки, здійснювати пошук, змінювати налаштування перегляду тощо) так і з контентом (налаштовувати перегляд зображень, відео чи анімації, прослуховування аудіо, здійснювати переходи до потрібного розділу чи на зовнішні ресурси).

Завдяки цим можливостям, інтерактивні видання володіють рядом специфічних особливостей і переваг, що вигідно їх вирізняють не лише з-поміж друкованих, але й електронних видань. Вони здатні зацікавити користувача, заохотити його до читання а роботу з вміщеним матеріалом роблять захопливою та надзвичайно ефективною.

Проведене дослідження показало, що наразі зростає попит на інтерактивні видання. Сучасні інтерактивні видання є найрізноманітнішими за параметрами і можливостями: від простого переходу між сторінками, до використання 3D- чи VRелементів. Огляд тематичних інтерактивних видань, зокрема що виготовлялися музеями авіації чи авіаційної тематики показав, що найпоширенішими інтерактивними елементами є гіперпосилання та QR-коди, що дозволяють користувачу переходити як за внутрішніми, так і зовнішніми посиланнями. Такі переходи розширюють досвід користувача, надають додаткові можливості ознайомитися ширше з поданим матеріалом. Також розробники доповнюють видання інтерактивним змістом чи інтерактивними покажчиками, для швидкого переміщення до важливих розділів.

Теоретичний огляд показав, що створення інтерактивних видань є актуальним завданням, особливо для музеїв, зокрема авіаційної тематики, адже дозволяють не лише інформувати користувачів, а й розширювати їх досвід взаємодії з контентом.

#### **РОЗДІЛ 2**

# <span id="page-29-1"></span><span id="page-29-0"></span>**ОСОБЛИВОСТІ ПРОЄКТУВАННЯ МАКЕТУ ІНТЕРАКТИВНОГО ВИДАННЯ**

#### <span id="page-29-2"></span>**2.1. Етапи розробки макету інтерактивного видання**

Створення поліграфічної продукції – складний процес, що складається з послідовності дій, спрямованих на розробку готового видання. Цей процес має довгу історію розвитку, проте, за століття технологій друку не зазнав істотних змін і розділяється на такі етапи.

1) Pre medio (підготовчий).

2) Pre-press (додрукарська підготовка).

3). Press (друк).

4). Post press (післядрукарська обробка).

Кожен з цих етапів виконує свої важливі функції та в свою чергу може включати ряд операцій та дій.

Розширення ж арсеналу поліграфічної продукції, поява електронних, а згодом мультимедійних інтерактивних видань, зумовила трансформацію етапів та операції їх проєктування. Відтак, створення інтерактивного видання має включати такі етапи.

1) Довиробничий етап.

2) Етап дизайну.

3) Виробничий етап.

4) Видання.

5) Тестування.

6) Розповсюдження.

Розглянемо кожний етап та операції, що мін може вміщувати детальніше.

*Довиробничий етап.* Це так званий домедійний або підготовчий етап. Саме на цьому етапі відбувається формування та обговорення ідей та запитів замовника. Визначається загальна концепція майбутнього видання. Встановлюються головні цілі, для чого видання створюється. На цьому етапі важливо визначити ряд важливих моментів: ціль видання; аудиторія, на яку воно буде орієнтоване; кінцевий вигляд та формат видання; умови та середовище використання готового видання; спосіб поширення та доставки.

*Етап дизайну.* На цьому етапі визначаються дизайнерські рішення в оформленні. Обирається стиль видання, колірне та шрифтове рішення, композиційні побудови. Важливо, на цьому етапі створювати набори макетів, що включали б ескізи для кожної сторінки видання, в яких визначалося б розташування тексту, зображень та інших медіа складових видання (відео, анімації, звуку тощо). Також на цьому етапі визначаються сценарії взаємодії користувача з елементами видання та ресурсом в цілому. Після цього керівник проекту затверджує макети.

*Виробничий етап.* Це етап, на якому виконуються операції зі створення, обробки та підготовки контенту. На цьому етапі здійснюється: набір та форматування тексту; створення або обробка та редагування зображень, відео, анімації, аудіо та інших компонентів залежно від наповнення видання; підготовлені елементи впроваджуються у кінцевий варіант макету. Особливо важливо при підготовці медіаконтенту пам'ятати про необхідність оптимізації його складових [\[5\]](#page-64-6). Важливо зверати увагу не лише на вигляд, наприклад зображень, а й їх формат та розмір файлу. Окільки багато платформ для публікації електронних видань мають обмеження на розмір медіа-файлів. Наприклад, Apple iBooks Store не приймає зображення розміром більше 5 Мб або площею 4 мегапікселів. У випадку якщо інтерактивне видання планується застосовувати он-лайн, то зображення чи відео великого розміру можуть сповільнити завантаження та знизити продуктивність, що може негативно позначитися на досвіді користувача. І також на цьому етапі здійснюється реалізація визначених інтерактивних сценаріїв.

*Видання.* На цьому етапі здійснюється підготовка готового макету до опублікування. Обирається необхідний формат файлу, задаються параметри його збереження (звичайно, залежно від середовища проєктування). Після задання всіх необхідних налаштувань виконується безпосереднє публікування і отримуємо завершене інтерактивне видання, готове до застосування.

*Тестування.* Створити інтерактивне видання ще не означає, що робота над ним завершена. Важливим етапом є проведення тестування. Тестування інтерактивного видання полягає в тому, щоб провести перевірку та переконатися, що всі його складові функціонують вірно, а робота видання в цілому є коректною, і всі заплановані сценарії взаємодії. Обов'язково необхідно здійснити перевірку правильності роботи всіх інтерактивних складових, таких як пошук, посилання, відтворення медіа (відео, аудіо, та анімації тощо), а також правильності відображення макету і його адаптованості при відображенні на різних пристроях і розмірах екранів чи при відкриванні у різних застосунках. Також можна провести тестування швидкості завантаження ресурсу та продуктивності його функціонування.

*Розповсюдження*. Готовий і протестований макет може бути переданим до використання для користувачів. Існує кілька способів розповсюдження інтерактивних видань [\[5\]](#page-64-6). Наприклад, можна скористатися пропозиціями агрегаторів. Це постачальники послуг, які забезпечують розповсюдження електронних видань через міжнародні онлайн-магазини та власні книжкові магазини за певну фіксовану плату або комісію з продажів. Вони беруть на себе всі складнощі надсилання та гарантують, що електронне видання буде правильно відображене. Найпопулярнішими наразі агрегаторами, що займаються розповсюдженням електронних видань є Amazon, Smashwords, BookBaby, Lulu, BookTango та ін. Також можна самостійно займатися розповсюдження, обравши платформи, на яких можна продавати видання. Це можуть бути: мобільні програми (наприклад, Google Play App Store); десктопні програми для електронних книг (сервіси selz.com; sellfy.com; instamojo.com; payloadz.com), веб-програми (для безкоштовного поширення видання можна завантажити веб-програму на свій сервер; для платної реалізації можна скористатися, наприклад, рішенням Kotobee Cloud), електронні книги EPUB (можна реалізовувати у книжковому магазині Google Play; iBookstore від Apple; Amazon Kindle Direct Publishing (KDP); Nook Press (Barnes & Noble) та ін).

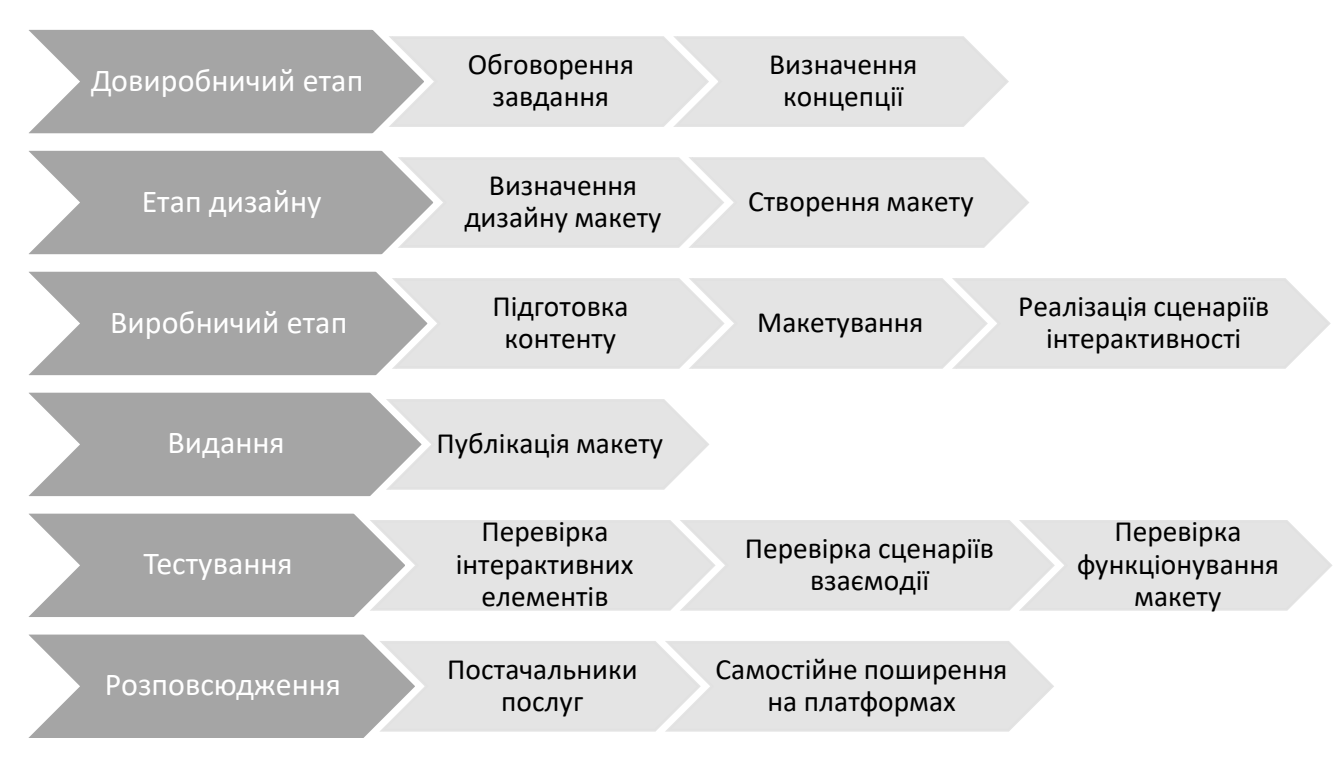

Рис. 2.1. Етапи проєктування інтерактивного видання

Однак, варто зауважити, що кількість етапів створення інтерактивного видання і їх сутність можуть змінюватися залежно від його специфіки та від самого середовища, де буде здійснюватися проєктування.

# <span id="page-32-0"></span>**2.2. Програмні засоби та середовища створення макету інтерактивного видання**

Вивчаючи специфіку інтерактивних видань визначено, що це видання, що містять велику кількість різноманітних медіа засобів. Виходячи з цього, зрозуміло, що єдиний універсальний програмний засіб для їх реалізації складно обрати. Адже потрібно не лише зверстати макет видання, а створити чи підготувати до впровадження в макет різні елементи: зображення, відео, анімацію тощо. Відтак, необхідно застосовувати різні програми для роботи з ними. Як зазначено у праці [\[18,](#page-65-7) с. 2] «надто багато ресурсів потрібно витратити на створення якісного продукту», говорячи про розробку інтерактивних видань.

Можна виділити дві групи засобів для створення інтерактивних видань. Одна група ПЗ – це програми для підготовки контенту майбутнього макету, інша – для

створення самого макету. Розглянемо ПЗ, яке може застосовуватися для підготовки контенту макету.

Текст є необхідним компонентом будь-якого інтерактивного видання, для його створення та форматування використовуються текстові редактори, які є спеціальним видом комп'ютерних програм. Ці редактори дозволяють створювати та редагувати текстові файли, а також здійснювати їх перегляд, друк та пошук. Для роботи з текстом найчастіше використовують Microsoft Word та Microsoft WordPad, а також інші програмні засоби, такі як Libre Office, Sublime Text, Kate, Word-Star, Tex та ін. Однак, Microsoft Word є загальновизнаним лідером у підготовці текстового матеріалу.

Якщо в інтерактивному виданні потрібно включити зображення, декоративні елементи та графіку, то для їх створення доцільно використовувати графічні редактори. Графічні редактори – це програмні засоби, які дозволяють створювати та опрацьовувати графічні зображення. Зображення можуть бути растровими (піксельними) або векторними. Растрові зображення складаються з окремих елементів зображення (пікселів), які вирівнюються на сітці і мають значення кольору. На відміну від растрової графіки, векторна графіка складається з фіксованих геометричних елементів, які з'єднуються між собою точками прив'язки.

Ключовими програмами для роботи з растровою та векторною графікою є графічні редактори Adobe Photoshop та Illustrator від компанії Adobe. Крім того, існують безкоштовні графічні редактори, такі як GIMP для роботи з растровою графікою та Inkscape для роботи з векторною графікою. Однак, звісно лідерами лишаються Photoshop та Illustrator завдяки своєму потужному функціоналу та інтеграцією з додатками Adobe.

Adobe Photoshop – багатофункціональний графічний редактор, розроблений корпорацією Adobe Systems [\[1\]](#page-64-7). Є найпопулярнішим комерційним растровим редактором та найбільш відомим продуктом Adobe. Adobe Photoshop є графічним редактором для роботи з растровою графікою. З його допомогою можна ефективно обробити будь-які растрові зображення, зокрема фотографії. В Adobe Photoshop можна ретушувати фотозображення, здійснити колірну чи тонову корекцію, масштабувати, обрізати, додати найрізноманітніші ефекти та багато іншого.

34

Adobe Illustrator є графічним редактором для роботи з векторною графікою. Векторні зображення, на відміну від растрових не є піксельними, а будуються за допомогою спеціальних алгоритмів з використанням кривих. Відтак, вони добре масштабуються та трансформуються без втрати якості. Ця комп'ютерна програма призначена для векторному малюванню та дизайну графічних елементів для майже будь-якого типу носіїв та пристроїв. В Adobe Illustrator можна створювати найрізноманітніші векторні зображення: логотипи, ілюстрації, декоративні елементи, візерунки тощо та з успіхом використовувати у макеті, не турбуючись, що якість їх відображення може знизитися.

Якщо видання має вміщувати відео, то є декілька способів його впровадження. Можна додати вже готове відео, вставити посилання на відео, яке розташоване на іншому ресурсі, або створити відеоролик самостійно та включити його в видання. Якщо вибраний останній варіант, то для створення або редагування відеофайлу можуть знадобитися спеціальні відео-редактори. Вони поділяються на прості, які мають обмежений функціонал і призначені для простої обробки відео, наприклад, відеоредактори Windows Movie Maker, Pinnacle Studio, Bolide Movie Creator, і на професійні, які мають потужний потенціал і дозволяють здійснювати найрізноманітніші операції зі створення та редагування відео, наприклад, Edius, Avid, Final Cut, Adobe Premier. Також існують програми для створення та редагування відео онлайн або за допомогою мобільних застосунків, таких як Movavi Clips, YouCut, VideoShow, PowerDirector, KineMaster, VivaMaster тощо.

Аналогічна ситуація щодо аудіофайлів. Програмне забезпечення для редагування аудіофайлів надає цифрові інструменти для запису, редагування та створення аудіофайлів. Редагування аудіофайлів може бути складним процесом, але найкращі програми для редагування аудіофайлів полегшують цей процес. Існують безкоштовні та платні програми з зручним інтерфейсом редагування, широкими інструментами та ефектами, наприклад, Audacity, Wavosaur, OceanAudio, WavePad Sound Editor, Adobe Audition, PreSonus Studio One.

Залежно від концепції, інтерактивне видання може містити різноманітні інтерактивні складові, такі як QR-коди, віртуальну реальність, змішану реальність та

інші. Для створення та впровадження таких складових необхідно використовувати спеціальні інструменти. Наприклад, для генерації QR-кодів можна використовувати програми-генератори, такі як CodeTwo, QREncoder, Beaconstac, Zint, CountWordsFree та інші. Після генерації QR-коду можна використовувати смартфон для його зчитування та переходу до потрібної інформації.

Нас рис. 2.2 схематично показано групи ПЗ для створення, підготовки та обробки різних типів контенту інтерактивних видань.

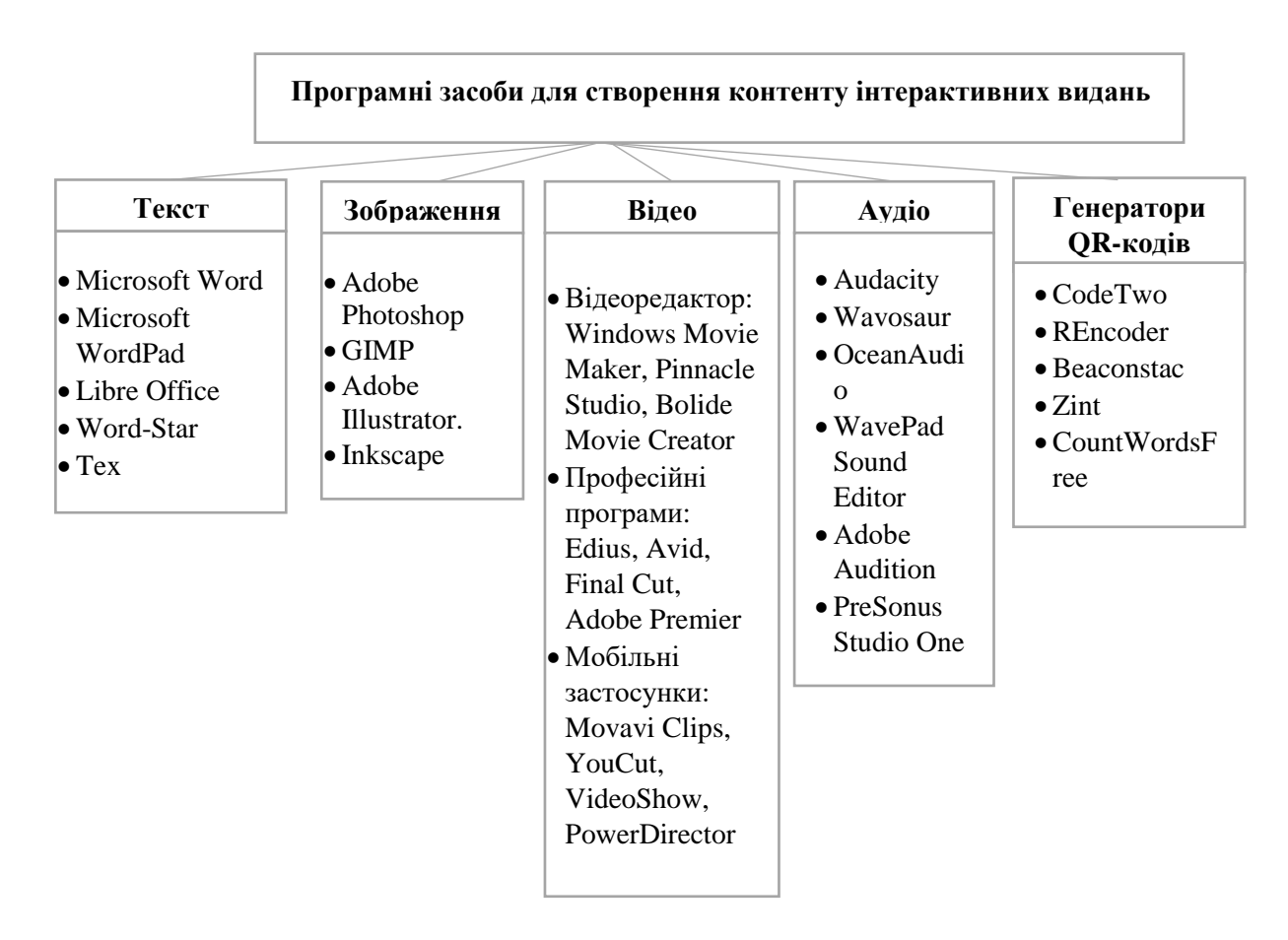

Рис. 2.2. Групи ПЗ для роботи з різними типами контенту

Після попередньої підготовки чи створення контенту інтерактивного видання, наступає етап його верстання. Наразі існує велика кількість ПЗ для створення інтерактивних видань. Кожний з яких володіє як перевагами, так і недоліками.

У праці [\[15\]](#page-65-5) автор виділяє три групи засобів проєктування інтерактивних видань. Розглянемо їх детальніше.

1) *Десктопні програми* (програмні редактори і програми-компілятори). До цієї групи належать:

- звичні нам програмні редактори, що використовуються для створення друкованих видань. Сучасні програми верстання (Adobe InDesign, QuarkXPress) володіють достатньо потужним інструментарієм для створення інтерактивних видань. А якщо ще застосовувати спеціальні плагіни, то їх можливості значно розширюються;

- програмні редактори для створення інтерактивного навчального контенту, сумісного з системами управління навчанням (LMS), наприклад Adobe Captivate чи iSpring Suite;

- програмні редактори для макетування електронних видань, відтворення яких потребує встановлення спеціалізованої комп'ютерної програми. Прикладом може бути спеціально призначена для викладачів шкіл програма Easy School Book, що дає змогу створювати електронні навчальні видання;

- програмні редактори для макетування електронних видань із функціями подальшої дистрибуції в App Store, Google Play або на онлайнових платформах компаній-розробників. Відомими є програми iBooks Author від компанії Apple і Kindle Textbook Creator від Amazon Kindle, mozaBook Editor від компанії Мozaik Education;

- програмні редактори для конвертації статичних PDF-файлів у фліпбуки (електронні книги, що володіють ефектом перегортання сторінок та іншими елементами інтерактивності: масштабування, пошук тощо). Сюди відносяться програми: aXmag, Flip PDF, iSpring Flip, PDF To Flash Converter 3000, PDF Flip та ін.;

- програми-компілятори електронних книг, що дають можливість створювати інтерактивні видання на основі заздалегідь підготовлених файлів окремих сторінок (переважно HTML) або вебсайтів. Такими програмами є: eBook Maestro, HTML Executable, eBookGold, Ebook Maker, eВook Сompiler;

2) *Онлайнові хмарні платформи*, що допоможуть на основі файлів InDesign чи PDF друкованих видань підготувати інтерактивні мультимедійні видання: BlueToad, Cloubi, Epublish, Exact Editions, Flip Snack, GTxcel, iPressPad, Issuu, iTablo, Joomag,

Kindmags, Magazooms, MAZ, My Book Tools, Oomph, Oppolis, Optimalmag, PageSuite, PageTurnPro, PixelMags та багато інших.

3) *Системи управління контентом* (СMS). Технічне створення інтерактивного видання у вигляді веб-сайту з використанням певної СMS, наприклад Wordpress.

У праці «Особливості розроблення інтерактивних електронних книг» [\[17\]](#page-65-8) автори Назаркевич М. А., Сторож О.В., Клюйник І.І. виділяють інструментальні засоби розроблення інтерактивних електронних книг на три групи:

- онлайн-сервіси,
- компілятори електронних книг,
- програмні редактори.

У своїй роботі науковці досліджували функціональні можливості найпопулярніших інструментальних засобів та за певними параметрами визначали, які з них найкраще підходять для створення інтерактивних книг. Виділено було параметри, кожен з яких має свій ваговий коефіцієнт від 0 до 1, що відображає його значущість під час вибору сервісу для створення інтерактивного електронного видання: формати файлів імпорту, зміна оформлення, текстовий редактор, мультимедійний вміст, можливість експорту, захист вмісту видання.

Кожен сервіс також оцінювався за наявністю та функціональністю кожного параметра за шкалою від 0 до 5 балів. Порівнюючи між собою інструментальні засоби у кожній з трьох груп, було визначено найкращі з них.

Так, з поміж популярних онлайн-сервісів FlipSnack, Yudu, Bookemon, PressBooks, SimpleBooklet, Creatavist найбільший коефіцієнт отримали Creatavist та SimpleBooklet. Ці сервіси на думку авторів найкраще підходять для створення інтерактивних видань [\[17\]](#page-65-8).

Серед компіляторів електронних книг порівнювалися такі сервіси: eBook Maestro, HTML Executable, eBookGold, Ebook Maker, eВook Сompiler. Критеріями для порівняння виступали такі параметри: підтримка додаткових форматів (PDF, Flash), потреба браузера, виконання сценаріїв, налаштування інтерактивних кнопок, створення меню, захист вмісту видання, налаштування параметрів інтерфейсу. Результат порівняння компіляторів за визначеними параметрами показав, що HTML

Executable є найкращим для створення інтерактивних видань, оскільки він підтримує мультимедійні формати, надає можливість задавати користувацькі пункти меню та забезпечує підтримку виконання сценаріїв.

Порівняння програмних редакторів (SunRav BookEditor, NeoBook, iBooks Author, Adobe Indesign, MyAutoplay) здійснювалося за наступними критеріями: формати файлів імпорту, шаблони оформлення, текстовий редактор, стилі тексту, перевірка орфографії, підтримка переносів, мультимедійний вміст, інтерактивні елементи, дії інтерактивних кнопок, захист вмісту видання, можливості експорту, компіляція в ЕХЕ, перевірка помилок, створення тестів, створення програм. За результатами порівняння, найкращий показник має Adobe Indesign.

Незважаючи на великий арсенал інструментів для створення макету, насамперед варто особливо виділити звичну програму верстання Adobe InDesign (рис. 2.3).

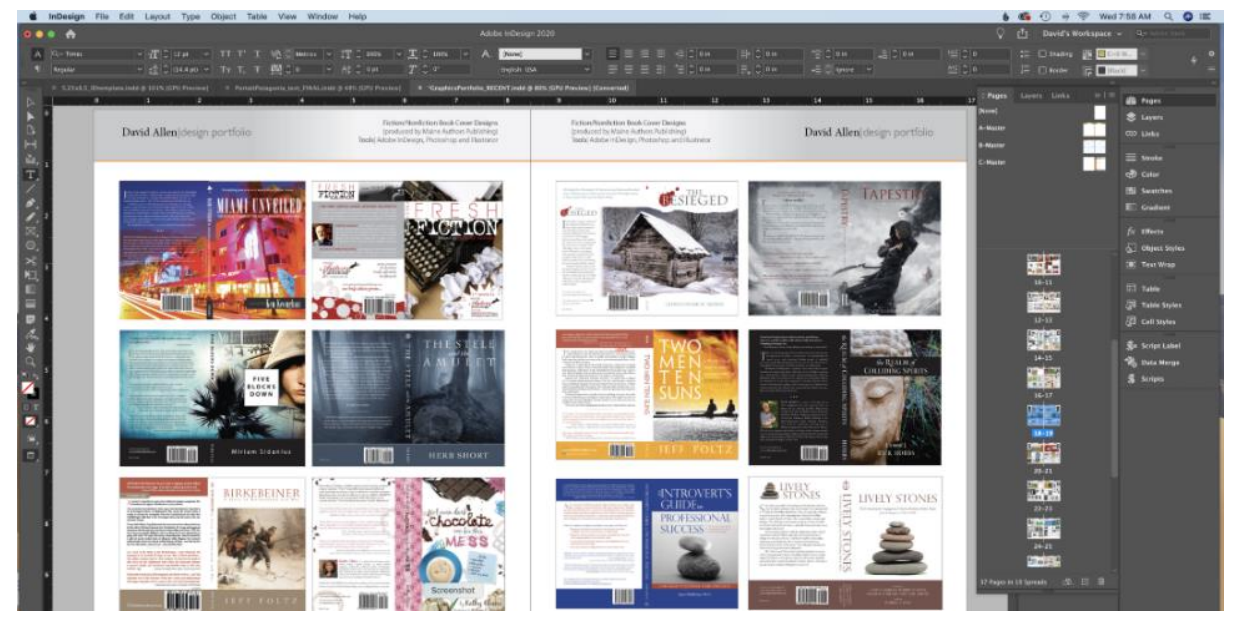

Рис. 2.3. Інтерфейс програми Adobe InDesign

Adobe InDesign пропонує безліч вражаючих функцій, які можна використовувати для створення оригінальних дизайнів [\[1\]](#page-64-7). З його допомогою можна створювати та публікувати не лише макети паперових книги, а й цифрові журнали, електронні книги, плакати та інтерактивні PDF-файли.

Adobe InDesign – це повнофункціональна програма для верстання з великою кількістю інструментів. Вона має зручні шаблони макетів, які можна налаштовувати відповідно до власних цілей, а також дає доступ до бібліотек шрифтів та зображень з Adobe Stock. Ця програма не обмежується верстанням лише паперових книг, вона дозволяє створювати цифрові журнали, електронні книги та інтерактивні PDF-файли. В Adobe InDesign можна додавати анімаційні ефекти, зображення з ефектом зникнення, гіперпосилання, кнопки, закладки, мультимедійний контент та переходи між сторінками, що робить можливим створення повноцінних інтерактивних видань у форматах ePub або PDF.

Також в InDesign можна створювати елементи керування електронним виданням, а саме найрізноманітніші кнопки керування: кнопку-прапорець, кнопкуперемикач, блок списку. За допомогою Adobe InDesign можна створювати інтерактивні документи та публікувати їх у форматі електронних книг або PDFфайлів, а також як веб-сторінки за допомогою функції «Опублікувати онлайн». Ця програма надає великий функціонал для виготовлення електронних книг та забезпечує можливості розробляти оригінальні і сучасні видання, використовуючи різноманітні методи. В результаті, Adobe InDesign є потужним інструментом для розробки цифрових публікацій.

Таким чином, cтворення електронних інтерактивних видань досить складне завдання, що може потребувати цілого арсеналу інструментарію.

#### <span id="page-39-0"></span>**Висновки до розділу 2**

Створення інтерактивного видання є багатоскладовим процесом і потребує виконання багатьох кроків при розробці та застосування комплексу програмного забезпечення.

Встановлено що найоптимальніше процес проєктування інтерактивного видання буде реалізований у такі етапи: довиробничий етап, етап дизайну, виробничий етап, видання, тестування, розповсюдження. Кожний з окреслених етапів містить ряд операції.

Визначено, що кількість етапів та їх сутність при створенні макету інтерактивного видання можуть відрізнятися залежно від його специфіки програмних засобів, де проводитиметься проєктування.

Проведено аналіз програмних засобів, що можна застосовувати при розробці інтерактивного видання. Визначено, що варто застосовувати комплекс ПЗ – для підготовки контенту та для безпосереднього макетування. Для підготовки контенту, залежно від його видів, можуть бути використані: текстові редактори, графічні редактори для роботи з растровою або векторною графіко., відео- та аудіо редактори, програми для створення анімації та ін. А у процесі макетування і верстання інтерактивних видань застосовують такі види програмного забезпечення [\[15\]](#page-65-5): 1декстопні програми (програмні редактори і програми-компілятори); онлайнові хмарні платформи; системи управління контентом (СMS). Які, в свою чергу, також включають різні групи ПЗ та середовищ.

Проведений аналіз дозволив обрати відповідні ПЗ для створення макету інтерактивного видання «Авіаційні моделі Державного музею авіації». Для досягнення поставлених цілей найоптимальнішим буде комплекс ПЗ: Ad*obe Photoshop, Adobe Illustrator, Adobe Premier Pro* та *Adobe InDesign*.

#### **РОЗДІЛ 3**

# <span id="page-41-1"></span><span id="page-41-0"></span>**ПРАКТИЧНА РЕАЛІЗАЦІЯ МАКЕТУ ІНТЕРАКТИВНОГО ВИДАННЯ «АВІАЦІЙНІ МОДЕЛІ ДЕРЖАВНОГО МУЗЕЮ АВІАЦІЇ»**

# <span id="page-41-2"></span>**3.1. Розробка концепції макету інтерактивного видання «Авіаційні моделі Державного музею авіації»**

Як визначено у другому розділі, першим етапом створення макету видання є довиробничий, або підготовчий етап. На цьому етапі після зустрічі з замовником було отримано завдання на створення макету інтерактивного видання. Важливим результатом цього етапу є концепція майбутнього видання, де містилося б загальне бачення того, яким має бути завершений макет.

Концепція видання є документом, який повністю описує плани щодо цього видання на майбутнє. Вона містить детальний опис аудиторії, її особливості; мету та завдання видання; методи та засоби, що використовуються для їх досягнення; технічні характеристики видання та приблизний план виходу видання.

Концепція у загальних рисах – це план, що необхідний для створення видання, який визначає його склад, зміст та оформлення. Розробка концепції дозволяє забезпечити успішну реалізацію видання на ринку та залучення читачів за допомогою відповідного виконання поставленого завдання.

При формуванні концепції, насамперед, визначається *ідея видання*, що відображається в його назві. Основна ідея роботи полягала у тому, щоб розробити макет інтерактивного видання для Державного музею авіації, в якому мала б міститися інформація про моделі авіаційних засобів, представлених на експозиціях музею. Відтак, сформовано назву видання: «Авіаційні моделі Державного музею авіації».

Окрім того, концепція має містити: опис цілей і завдань видання; опис аудиторії видання (стать, вік, дохід, займане становище, стиль споживання і т. д.); опис засобів і методів (організаційних, редакційних, дизайнерських, інформаційних, жанрових та

ін.), за допомогою яких ці завдання будуть вирішуватися; коротке формулювання місії видання; короткий тематичний рубрикатор (з поясненнями, навіщо потрібна кожна рубрика); технічні характеристики видання: формат, папір (обкладинка і блок), обсяг (кількість смуг), тираж; приблизний план-графік виходу видання.

*Опис цілей і завдань видання.* Видання створюється для Державного музею авіації України ім. О. К. Антонова [\[12\]](#page-65-9). Музей пропонує своїм відвідувачам унікальну експозицію з понад 90 літаків, гелікоптерів і безпілотних літальних апаратів, а також велику колекцію аеродромної техніки та більше двох десятків авіаційних двигунів в окремому павільйоні. Музей, розміщений на великій зеленій території за 10 хвилин від центру міста, водночас є найбільшим історико-технічним музеєм не тільки в Україні, але й у Східній Європі. Також, він входить до рейтингу топ-20 авіаційних музеїв світу. Наразі, музей не має можливості повноцінно функціонувати і закритий для відвідувачів.

Для того, щоб залишатися в інформаційному полі, бути корисним та залучати відвідувачів, розповідати їм про експонати, музею доцільно застосовувати поліграфічну продукцію. Однак, звичайні друковані видання володіють досить обмеженими можливостями, щоб продемонструвати всю специфіку експонатів музею, тому вирішено створювати мультимедійне інтерактивне видання, яке могло б вміщувати не лише статичні дані: текст і зображення, а й динамічний контент, такий як відео- та анімацію.

Тому головна ціль видання – донести до читачів інформацію про музейні експонати та максимально ефективно їх продемонструвати. На даний момент, у музею є веб-сайт [\[12\]](#page-65-9) та сторінки у соціальних мережах, спеціального друкованого чи електронного видання немає.

*Опис цільової аудиторії видання.* Читацька аудиторія видання – це загальна характеристика та опис конкретної групи людей, для якої призначений контент видання. При створенні будь-якого видання важливо враховувати кінцевого читача, що буде користуватися ним. Адже для особливих груп читачів, наприклад дітей молодшого віку, обов'язковим є дотримання жорстких вимог щодо шрифтового та колірного оформлення. Видання призначене для широкого кола читачів, усіх, хто

цікавиться темою авіації, літальних засобів загалом, та тих, що безпосередньо представлені у експозиціях музею.

*Опис засобів і методів.* Вирішено, що видання міститиме велику кількість зображень, схеми та описи технічних характеристик літаків, щоб зробити матеріал якомога більш наочним. Також буде розміщено багато відео, щоб максимально продемонструвати читачам літальні засоби у динаміці. Видання включатиме такі інтерактивні елементи як гіперпосилання та QR-коди, щоб надати користувачам більше додаткової інформації за кожною темою і одночасно не перевантажувати саме видання. Застосування анімації, у вигляді перегортання сторінок та анімаційних ефектів окремих зображень зробить користувацький досвід більш цікавим.

*Технічні характеристики видання.* Оскільки видання міститиме велику кількість зображувального матеріалу, то вирішено, що його формат має бути достатньо великим. А4 є оптимальним варіантом щоб якісно продемонструвати велику кількість зображень.

Щодо обсягу сторінок, то, оскільки це електронне видання, не обов'язково кількість сторінок має бути кратна чотирьом, адже видання не буде друкуватися, а лише переглядатися на екрані. Проте, за задумом, найкраще переглядати його розворотами, а для цього дійсно кількість сторінок має бути кратна чотирьом. Структурними складовими видання будуть: обкладинка, інтерактивний зміст, розділи про окремі моделі музею.

Завдяки тому, що видання електронне, у подальшому буде досить легко його коригувати та оновлювати, можна буде додавати нові розділі, включати нові елементи, задавати нові інтерактивні можливості тощо. І це не займатиме багато часу і не коштуватиме дорого, оскільки не потрібно буде друкувати весь тираж. Достатньо лише у початковому файлі з макетом видання внести необхідні необхідні коректури на зберегти у потрібному електронному форматі.

# <span id="page-44-0"></span>**3.2. Розробка дизайну макету інтерактивного видання «Авіаційні моделі Державного музею авіації»**

Після створення концепції видання, важливим етапом є розроблення його дизайнерського рішення. На цьому етапі необхідно визначити його загальні риси: загальна стилістика, особливості макету, композиція сторінок та розворотів, колірне рішення та типографія.

*Загальна стилістика видання*. Як зазначено у праці [\[21,](#page-65-10) с. 6]: «створення, сприйняття і оцінювання витворів мистецтва і дизайну пов'язане з поняттям стилю». Дійсно, перш ніж обирати колір чи шрифт для оформлення макету, важливо знати у якому графічному стилі він має бути. Адже у графічному дизайні стиль допомагає «обмежити вибір шляхом виключення деяких можливостей та встановлення послідовності інших». Відповідно до концепції, макет має передавати інформацію про основні моделі літаків, представлених у Державному музеї авіації. Важливими мають стати максимальні умови для їх демонстрації і перегляду. Оскільки видання є мультимедійним, то також важливо забезпечити зручність розміщення медіа засобів й інтерактивних елементів та їх використання користувачем. Відтак, найоптимальнішим графічним стилем, у якому варто реалізовувати макет є функціональний стиль. Адже головна його особливість – це чіткість та простота у використанні. В його основі лежить мінімалізм, що полягає у відсутності декорування та обмеженому колірному та шрифтовому рішенні та функціональності, зручності застосування. Завдяки застосуванню функціонального стилю матеріали видання мають бути чітко організовані та легко сприйматися, зі зрозумілою навігацією, зручним у використанні.

*Колірне рішення.* Оскільки видання створюватиметься для Державного музею авіації, то при виборі колірного і шрифтового рішень відштовхувалися від фірмового стилю установи. У музею є логотип та веб-сайт. Головними кольорами логотипу є темно-синій та відтінки жовтого, що перекликаються з державним прапором України, але характеризуються більш насиченим відтінком. На сайті музею також застосовані ці кольори, а також один із відтінків сірого.

Проаналізувавши підходи, та відповідно до визначеного функціонального стилю, вирішено використовувати стриману колірну гамму та створювати видання з використанням темно-синього (2а2b58) та сірого кольорів (eaeaea) (рис. 3.1).

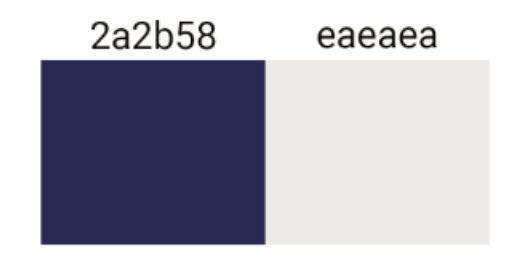

Рис. 3.1. Колірна гамма

Таке поєднання є досить простим та стриманим, але одночасно серйозним і витонченим. Синій колір є символом неба та простору, тому він буде особливо доречним у виданні авіаційної тематики. Також синій колір відноситься до групи релаксуючих кольорів, він не дратує та не збуджує нервову систему, а навпаки заспокоює та викликає довіру. Сірий є же колір є нейтральним, не викликає особливих емоцій. Відтак, він може виступати дуже добре у якості фону, не привертаючи до себе великої уваги. Особливо це вигідно, коли акцент певні елементи потрібно виділити, але фон не повинен відволікати. Також сірий гарно поєднується з будь-яким хроматичним кольором, і така гармонія хроматичних та ахроматичних кольорів виглядає гарно та гармонійно.

Поєднання темно-синього та світлого відтінку сірого створює хороший колірний контраст. А це є важливою умовою для подання інформації, адже «у дизайні поліграфічної продукції колірний контраст відіграє виключно важливе значення» [\[11\]](#page-65-11). Основне завдання колірного контрасту полягає у забезпеченні легкості і зручності читання вмісту сторінок видання. А обрані кольори сприятимуть вирішенню цього завдання.

*Шрифтове рішення***.** Важливим етапом створення макету видання є правильний вибір шрифтів та параметрів типографії видання загалом. Так само як і з вибором кольорів вирішено обрати шрифт, близький до фірмового. У логотипі використовується потужний та помітний шрифт без зарубок. На веб-сайті також використовується шрифт без засічок 1PT Sans. Оскільки це ліцензійний шрифт,

прийнято рішення використовувати наявну у Google fonts безкоштовну шрифтову гарнітуру Roboto (рис. 3.2), що за своїми характеристиками близька до 1PT Sans.

# abcdefghijklmnopqrstuvwxyz ABCDEFGHIJKLMNOPORSTUVWXYZ 0123456789 (!@#\$%&.,?:;)

Рис. 3.2. Шрифтова гарнітура Roboto

Roboto має подвійну природу. Він має механічний скелет, а форми здебільшого геометричні. У той же час шрифт має дружні та відкриті лінії. Коли деякі гротески спотворюють форми своїх літер, щоб створити жорсткий ритм, Roboto не йде на компроміс, дозволяючи буквам розмістити їхню природну ширину. Це забезпечує більш природний ритм читання, який частіше зустрічається в гуманітарних шрифтах і шрифтах із засічками [\[3\]](#page-64-8). Відтак, використання цього шрифту у виданні забезпечить умови для зручного і комфортного читання інформації. Окрім того, Roboto є великим сімейством шрифтів і має багато накреслень, що дозволить у макеті забезпечити візуальну ієрархію тексту та широкі можливості виокремлювання інформації.

*Складові контенту.* Видання є мультимедійним та інтерактивним, відтак важливо визначити, які мультимедійні складові та які інтерактивні можливості він включатиме. Розглянемо, які саме мультимедійні складові будуть у виданні.

- Текстова інформація, що описуватиме особливості певних моделей літаків. Текст матиме кілька рівнів: основний текст, заголовковий та анотації.

- Таблиці, де наводитимуться технічні параметри.

- Рисунки літаків у трьох проекціях.

- Фотографії. У виданні буде велика кількість, щоб продемонструвати наочно головні моделі літаків експозиції музею.

- Відео. Перегляд відео надасть можливість користувачам не лише побачити моделі літаків у статичному вигляді, а й особливості їх функціонування, що буде цікавим та корисним.

- Анімація. Окремі анімовані об'єкти у макеті нададуть йому особливої виразності та своєрідності.

Щодо інтерактивних можливостей, то макет міститиме наступні елементи.

- Інтерактивний зміст для переміщення між розділами видання.

- Інтерактивний покажчик. Перелік моделей літаків з можливістю швидкого переміщення до потрібного місця у виданні і ознайомлення.

- Перегортання сторінок.

- Відеофайли з можливістю керувати переглядом.

- Гіперпосилання для переходу на зовнішні ресурси.

- QR-коди для переходу на зовнішні ресурси за допомогою камери смартфону.

- Можливість швидкого написання і відправлення елеронного листа на електронну адресу установи.

- Кнопки переходу до заданої сторінки.

- Управління окремими рисунками для їх збільшення.

Таким чином, створене видання володітиме певними інтерактивними можливостями для забезпечення більш ефективних умов перегляду та сприйняття інформації.

Щодо специфіки проєктування інтерактивних видань, то наразі не існує специфічних міжнародних стандартів (ISO) або національних стандартів (ДСТУ), які були б прийняті спеціально для регламентування оформлення інтерактивних видань. Однак, існують деякі загальні стандарти, які можуть застосовуватись до їх розробки. Так, стандарт ISO 14915-1:2002 «Software ergonomics for multimedia user interfaces» [\[6\]](#page-64-1) дає рекомендації та вказівки щодо проектування, вибору та поєднання інтерактивних інтерфейсів користувача, які об'єднують та синхронізують різні медіа. Він стосується інтерфейсів користувача для додатків, які включають, інтегрують і синхронізують різні носії, такі як текст, графіка, зображення; і динамічні медіа, такі як аудіо, анімація, відео. Зокрема, його частини «Part 1: Design principles and framework ebook downloads». – International Organization for Standardization; «Part 2: Multimedia navigation and control – International Organization for Standardization»; «Media selection and combination – International Organization for Standardization» можна застосовувати на етапі вибору, розташування та комбінування різних медіаданих.

Стандарт ISO 9241-110:2006 «Ergonomics of human-system interaction — Part 110: Dialogue principles» [\[7\]](#page-64-9) містить рекомендації з проектування інтерфейсів користувача, які можуть бути застосовані при створенні інтерактивних видань та визначає сім принципів дизайну діалогів. При створенні інтерактивного видання «Авіаційні моделі Державного музею авіації» застосовано принципи:

- відповідність завданням: системи повинні підтримувати користувачів у здатності виконувати завдання просто й безпосередньо, без складних операцій (весь матеріал у виданні потрібно подавати максимально просто і доступно);

- самоорієнтованість: користувачеві має бути зрозуміло в будь-який час, у якому місці він перебуває та які дії можна виконувати (у виданні має бути застосовано рубрикацію для орієнтування у місцірозташування та чіткі покажчики можливих дій);

- відповідність очікуванням: до користувачів слід ставитися на основі їх попереднього досвіду та загальноприйнятих умов (всі вказівки до дій мають відображатися звичним чином: стрілки для переходів, значки натискання тощо);

- керованість: якщо користувач може розпочати потік діалогу та змінювати напрямок і швидкість до досягнення мети, діалог вважається керованим (у виданні потрібно максимально застосовувати засоби для забезпечення можливості користувача вибудовувати власну траєкторію сприйняття: інтерактивний зміст та покажчики, переходи між сторінками, переходи на зовнішні ресурси тощо).

# <span id="page-48-0"></span>**3.3. Програмна реалізація макету інтерактивного видання «Авіаційні моделі Державного музею авіації»**

На етапі макетування проводилася робота зі створення макету інтерактивного видання. Відповідно до проведеного огляду програмного забезпечення, обрано растровий редактор *Adobe Photoshop* для редагування та підготовки фотографій та рисунків, *Adobe PremierPro для обробки відео, Adobe InDesign* безпосередньо для верстання та онлайн-ресурси для створення особливих QR-кодів.

Перед початком створення макету було відібрано необхідні зображувальні матеріали: фотографії та схеми літаків. Після проведеного огляду, здійснено за необхідності їх корекцію. У растровому графічному редакторі *Adobe Photoshop* над зображувальним матеріалом виконувалися такі операції: кадрування, тонова та колірна корекція.

На рис. 3.3 показано процес редагування зображення у *Adobe Photoshop.*  Оскільки рисунок мав недостатню чіткість, за допомогою інструменту *Криві* проведено його тонову корекцію та надано більшої різкості, щоб у макеті він мав кращий вигляд.

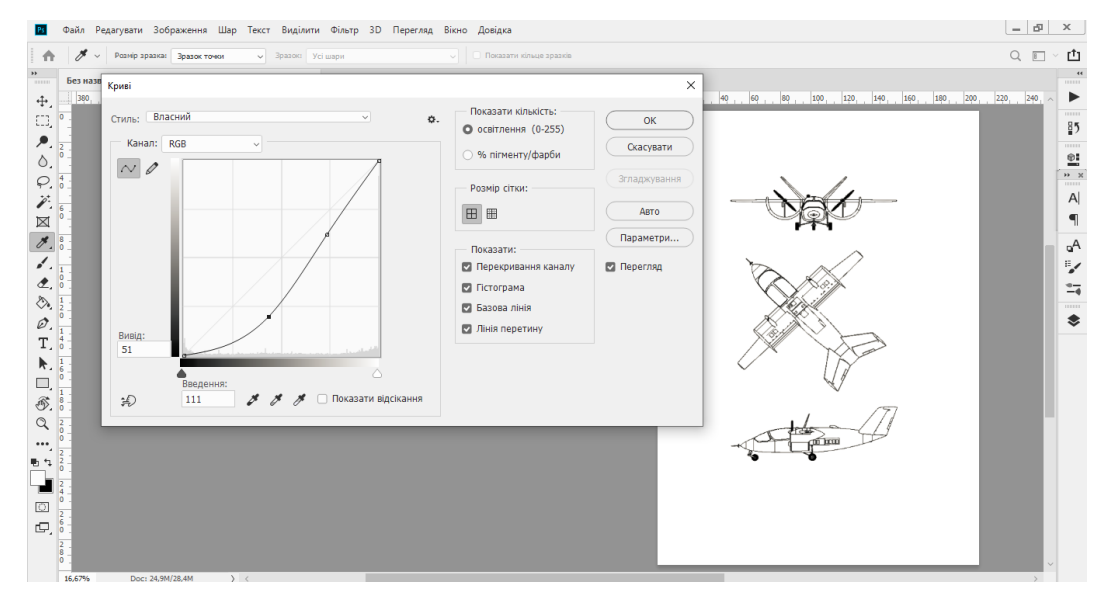

Рис. 3.3. Приклад тонової корекції зображення

Сам макет створювався у програмі верстання *Adobe InDesign.* Адже, як визначено у другому розділі, це інструмент, що завдяки потужному функціоналу надає можливості розробляти сучасні та оригінальні електронні інтерактивні видання.

Спочатку створено новий документ та встановлені параметри видання, такі як розмір (формат А4), орієнтація (книжкова), розмір полів та кількість колонок (2 колонки з середником), а також була визначена сітка, за якою буде створюватись макет (вибрано сітку з 6 колонок). Після встановлення параметрів налаштовано Майстер-сторінку документу, де розміщені колонцифри та колонтитули, і визначені особливості розташування текстових блоків та зображень. На рис. 3.4 показано параметри налаштування документу.

| Файл Правка Макет Текст Об'єкт Таблиця Перегляд Вікно Довідка                                                     | 台 Publish Online                                                                                     | $ \sigma$ $\times$<br>Iнтерактивне для PDF v   Qv Adobe Stock |
|----------------------------------------------------------------------------------------------------|----------------------------------------------------------------------------------------------------|---------------------------------------------------------------|
|                                                                                                    |                                                                                                    | $4^{\circ}$                                                   |
| $\frac{100 \times 100}{100 \times 100}$ Музей.indd @ 75% $\times$                                                 | Параметри документа                                                                                  |                                                               |
|                                                                                                    |                                                                                                    | <sup>1</sup> Cro                                              |
| $R_{\rm H}$<br>Розділ                                                                                             | Метод: Web<br>$\checkmark$                                                                           | ©Е Вла<br>РОЗДІЛ                                              |
| 首首                                                                                                    | Кількість сторінок: 48<br><b>2</b> Розворот<br>Початкова сторінка №: 1<br>□ Первинний текстовий кадр | $\P$ A6s                                                      |
|                                                                                                    |                                                                                                    | A CH                                                          |
| $\begin{array}{c} \mathbf{T} \cdot \mathbf{R} \\ \mathbf{A} \cdot \mathbf{R} \\ \boxtimes \mathbf{R} \end{array}$ | Розмір сторінки: А4                                                                                  |                                                               |
| 米口                                                                                                    | Ширина: С 595,276 пікс<br>Орієнтація: 8 -                                                            | ∞ зв'я                                                        |
| 日間                                                                                                    | Висота: С 841,89 пікс.                                                                               | $\bullet$ $\bullet$ $\bullet$                                 |
| $\qquad \qquad \blacksquare \ \mathscr{J}.$                                                                       |                                                                                                    | сто кол                                                       |
| $\bullet$ $\circ$                                                                                                 | Поля                                                                                                 | $\equiv$ 068                                                  |
| $\sqrt{2}$                                                                                                    | 3гори: 2 38,268 пікс<br>3низу: 2 38,268 пікс №<br>Всередині: 38,268 пікс                             | --<br><b>Tea</b>                                              |
|                                                                                                    | 3овні: С 38,268 пкс                                                                                  | 图 3pa                                                         |
| $\Box$                                                                                                    | У Випуск за обріз та службове поле                                                                   |                                                               |
| $\blacksquare$                                                                                                    | <b>Yropi</b><br>Всередині<br>Зовні<br>Унизу                                                          | 图 Mat                                                         |
| ₩,                                                                                                    | $\blacksquare$<br>Дообрізний формат: 18 пікс.<br>18 пікс.<br>18 пікс.<br>18 nikc.                    | Co. Tine                                                      |
| $\blacksquare$                                                                                                    | $0$ nixc.<br>$\mathbb{R}$<br>Службове поле: 0 пікс.<br>$\parallel$ 0 nixc.<br>0 пікс.                |                                                               |
|                                                                                                    |                                                                                                    |                                                               |
|                                                                                                    |                                                                                                    |                                                               |
|                                                                                                    | (?) Коригувати елементи сторінки відповідно до<br>Коригувати макет<br>змін документа                 |                                                               |
|                                                                                                    |                                                                                                    |                                                               |
|                                                                                                    |                                                                                                    |                                                               |
|                                                                                                    | □ Перегляд<br>OK<br>Скасувати                                                                        |                                                               |
|                                                                                                    |                                                                                                    |                                                               |

Рис. 3.4. Параметри налаштування документу

Встановлення параметрів та стилів тексту є важливим етапом роботи. Було налаштовано параметри тексту, такі як шрифт, розмір та інші ключові параметри, які застосовані до всіх текстових елементів, включаючи основний текст, таблиці, заголовки та підписи. Параметри тексту були задані на панелях «Абзац» та «Символ», а стилі були визначені у панелі «Параметри стилю абзацу». Тексту надано такі параметри. Для основного тексту обрано шрифтову гарнітуру Roboto Light, кегль 12 пт, інтерліньяж 14,4 пт, що становить 120% від розміру кеглю і є оптимальним значенням для зручності читання тексту. Заголовки також набрано Roboto: для заголовків першого рівня задано кегль 38 пт, накреслення Bold, для заголовків другого рівня – 16 пт, Medium. Текст заверстано у дві колонки з вирівнюванням по ширині, що надає матеріалу строго, упорядкованого вигляду (рис. 3.5).

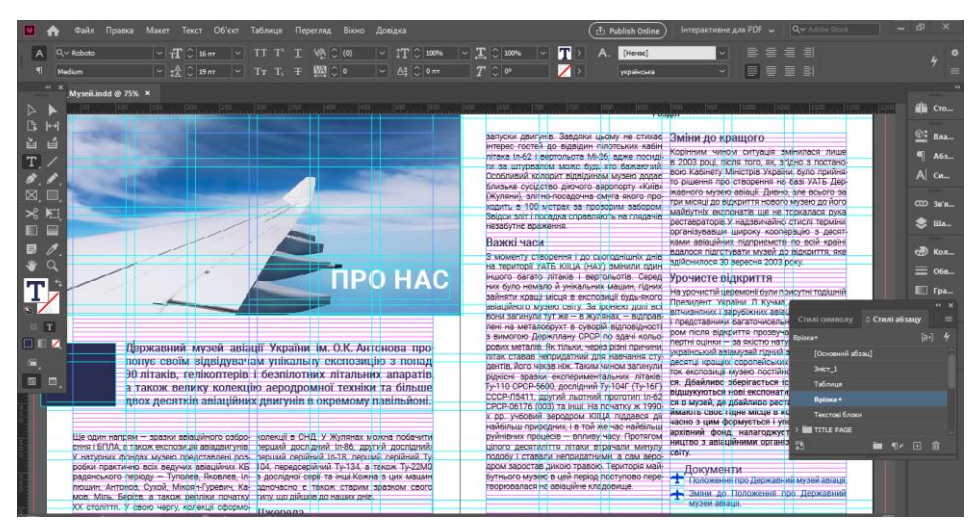

Рис. 3.5. Параметри налаштування тексту

У виданні використано значну кількість ілюстрацій, які було сказано, всі зображення були ретельно переглянуті та відредаговані, і розміщені на сторінках макету. Використано переважно відкриту верстку зображень та верстку під обріз.

Інтерактивне видання, порівняно з друкованим, має значний набір особливих та відмінних функцій. Збережена у форматі .pdf або .epab воно дозволяє користувачам маніпулювати контентом та здійснювати переходи не тільки всередині видання, а й до зовнішніх ресурсів. Розглянемо детальніше які інтерактивні можливості надано для видання та як вони створювалися.

По-перше, було розроблено інтерактивний зміст для видання. У кінцевому .pdf файлі користувачеві доступно швидко знаходити необхідні сторінки завдяки інтерактивному змісту, не перегортаючи всі сторінки видання, а просто натиснувши на потрібний розділ в змісті. Для цього у підготовленому змісті з використанням панелі «Інтерактивне/Гіперпосилання» задано параметри переходу на потрібні місця у макеті та їх вигляд при перегляді в кінцевому файлі (рис. 3.6).

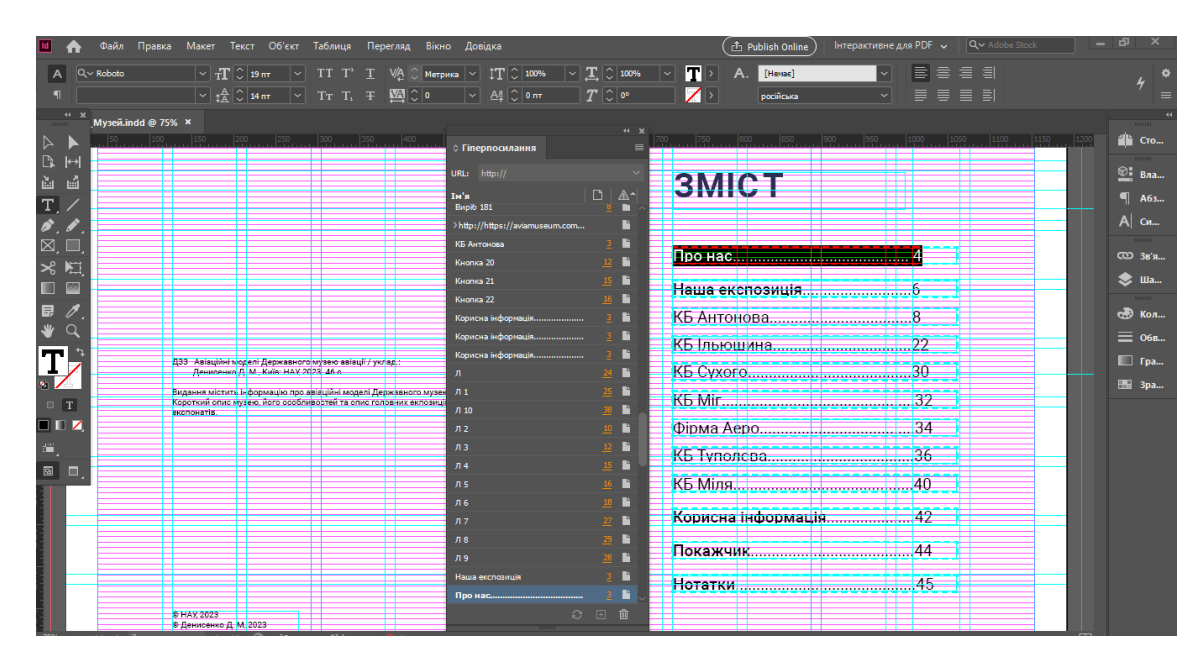

Рис. 3.6. Створення інтерактивного змісті

Також у виданні створено інтерактивний алфавітний покажчик. Алфавітний покажчик у виданні – це список сторінок або розділів видання, який розташований у відповідному порядку за алфавітом, відображаючи ключові слова або терміни, що використовуються в тексті. Такий перелік допомагає читачам швидко знайти

необхідну інформацію, не витрачаючи багато часу на пошук у всьому виданні. Алфавітний покажчик зазвичай розташовується на останній сторінці видання. Інтерактивний покажчик не лише вказує на потрібне місце у виданні де детально говориться про певний термін, а й дозволяє миттєво до нього переходити. Створюється інтерактивний покажчик з використанням панелі «Інтерактивне/Гіперпосилання». На рис. 3.7 показано процес створення інтерактивного покажчика.

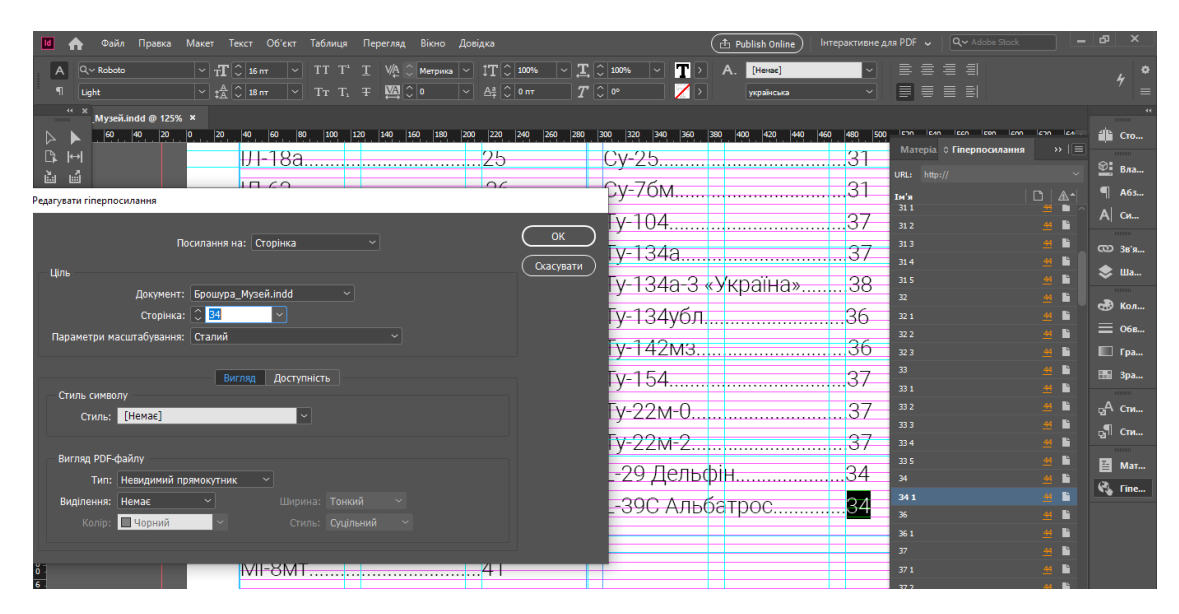

Рис. 3.7. Створення інтерактивного покажчика

У документі вирішено впровадити гіперпосилання для максимальної інформаційної насиченості видання та зручності читачів. Хоча видання містить багато фотографій різних моделей літаків, не всі вони супроводжуються детальним текстовим описом їх характеристик. Щоб дізнатися більше про кожен літак, читач може перейти за гіперпосиланням на відповідну веб-сторінку. Для створення гіперпосилання необхідно виділити потрібний фрагмент тексту, вибрати Для створення цих гіперпосилань також використовувалась панель «Інтерактивне/Гіперпосилання», але вікно «Гіперпосилання» містить URL-адресу, на яку буде переходити користувач. Таким чином, у готовому документі можна буде швидко переходити на задану веб-сторінку. Рисунок 3.8 показує процес створення гіперпосилання.

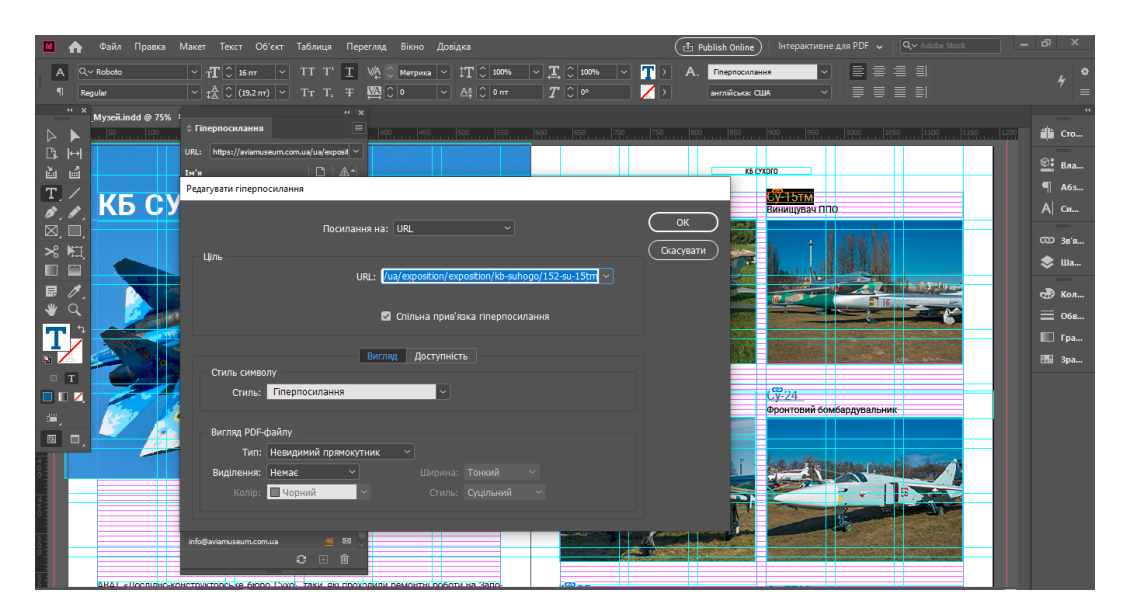

Рис. 3.8. Створення інтерактивного покажчика

Для того, щоб зробити видання більш насиченим та привабливим для читачів, у макеті вміщено багато відеоматеріалів. Зокрема, у тексті є посилання на відео, яке розміщене на платформі YouTube. Читач має можливість переглянути відео на відповідному YouTube-каналі та отримати більше інформації про модель, яка представлена у виданні. Також, у документ вміщено відео для безпосереднього перегляду при відкриванні сторінки. Відео, що вміщувалося до видання, попередньо редагувалося у програмі Adobe Premiere Pro. Adobe Premiere Pro є професійним відеоредактором, що надає широкі можливості для обробки та візуального покращення відеоматеріалів. Ця програма дозволяє редагувати відеофайли, вибирати потрібні кадри, обрізати та змінювати їх порядок, використовувати різноманітні ефекти та фільтри для досягнення бажаного візуального ефекту. Крім того, Adobe Premiere Pro забезпечує можливість коригування колірної гами, налаштування звуку, додавання тексту, графіки та інших елементів, що допомагають створити професійний та вражаючий відеоконтент. Завдяки високій функціональності та зручному інтерфейсу Adobe Premiere Pro став популярним вибором серед фахівців в галузі відеопродукції та монтажу.(рис. 3.9)

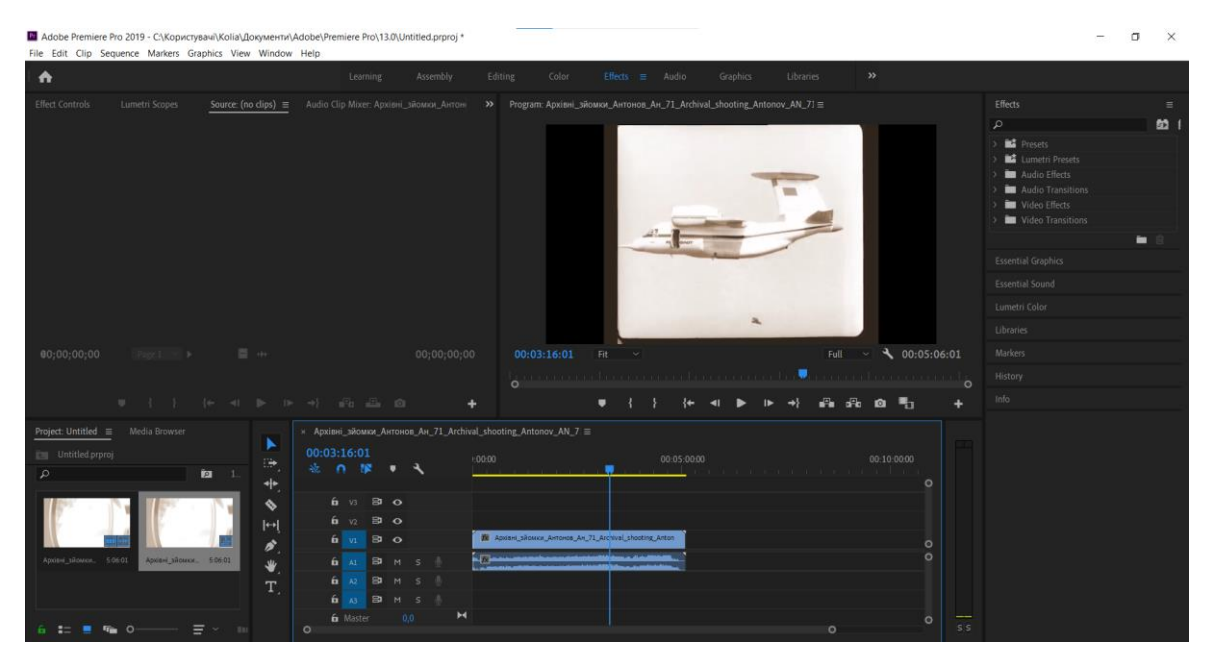

Рис. 3.9. Робота з розміщення відео на сторінці документу

Щоб помістити відео у документ, варто скористатися панеллю «Інтерактивне/Мультимедіа». Натиснути «Помістити аудіо- чи відеофайл» та обрати потрібний файл, він і буде поміщений у визначеному місці сторінки. Панель також надає можливість переглянути відображення відео перед його впровадженням та задати параметри експорту (рис. 3.10).

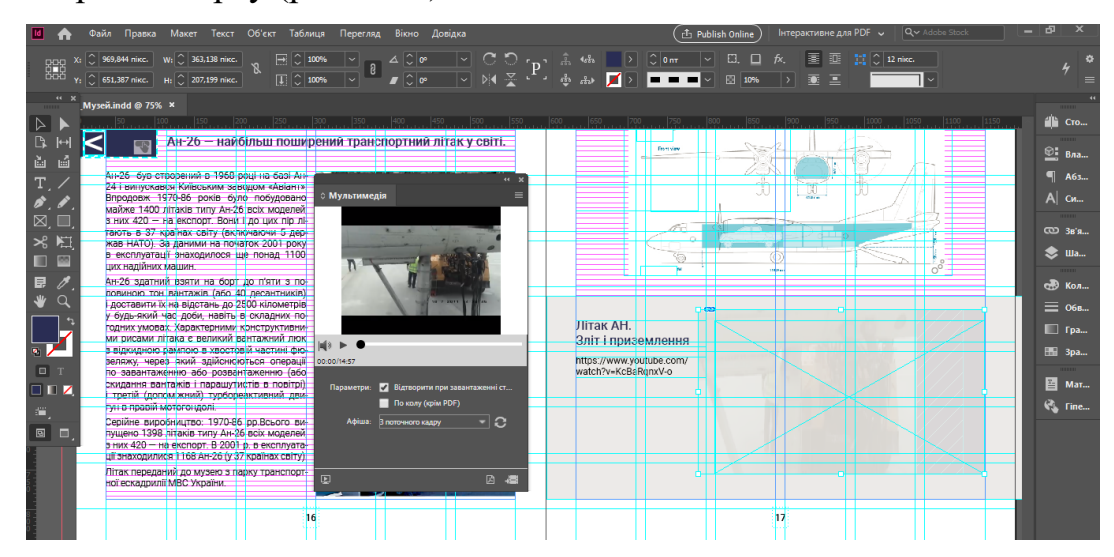

Рис. 3.10. Робота з розміщення відео на сторінці документу

У виданні застосовано й анімаційні ефекти. Так, до окремих компонентів додано динамічності. Наприклад, логотипи на сторінках видання, а також на

обкладинці динамічно проявляються при перегортанні сторінки. Такі ефекти задаються на панелі «Інтерактивне/Анімація», де можна задати стиль, спосіб активування анімації, її тривалість та швидкість та деякі інші налаштування (рис. 3.11).

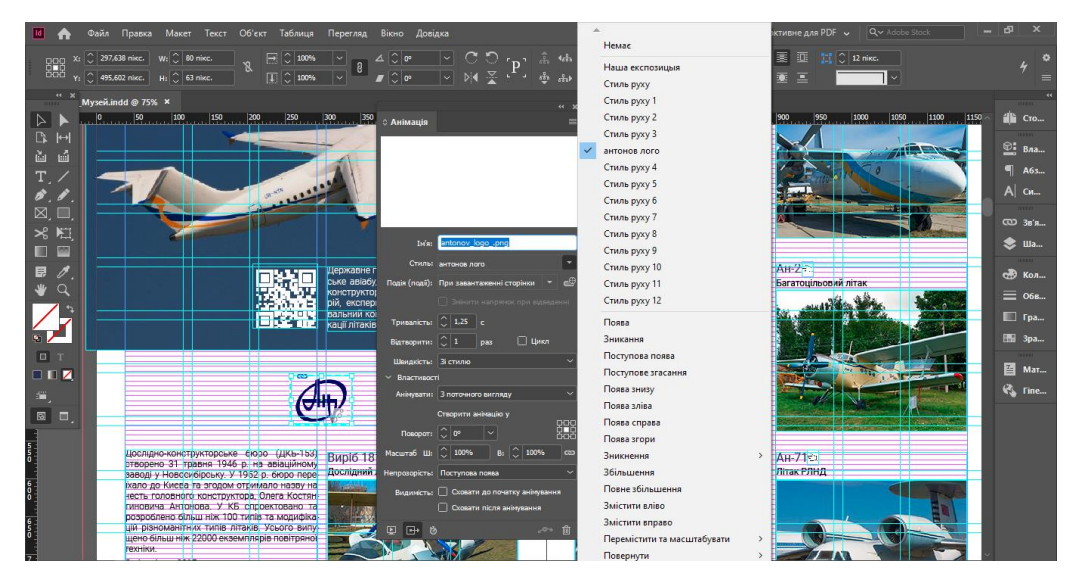

Рис. 3.11. Процес створення анімованих ефектів

Анімовані ефекти застосовано і до окремих зображень. Оскільки на сторінках видання схеми мають достатньо малий розмір, до них застосовано ефект збільшення. У тій же самій панелі «Інтерактивне/Анімація» обрано ефект «Масштабування» та задано відсоток масштабування та напрям зсуву зображення (рис. 3.11)

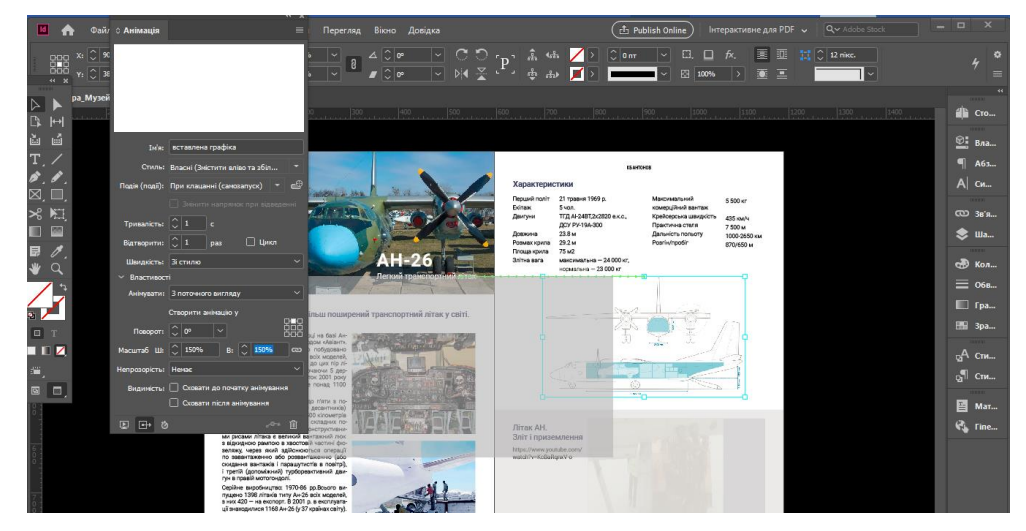

Рис. 3.11. Процес створення анімації для зображень

У макеті також використано QR-код як ще один інтерактивний елемент. Шляхом сканування QR-коду за допомогою смартфону можна швидко отримати інформацію про заданий об'єкт. У нашому випадку, QR-код перенаправляє користувача на веб-сайт з детальним описом моделі, що розглядається. Щоб вставити QR-код у макет, необхідно скористатися безпосередньо можливостями програми верстання, вкладка «Об'єкт/Створити QR-код». У вікні налаштувань QR-коду можна задати параметри переходу та налаштувати його вигляд (рис. 3.13).

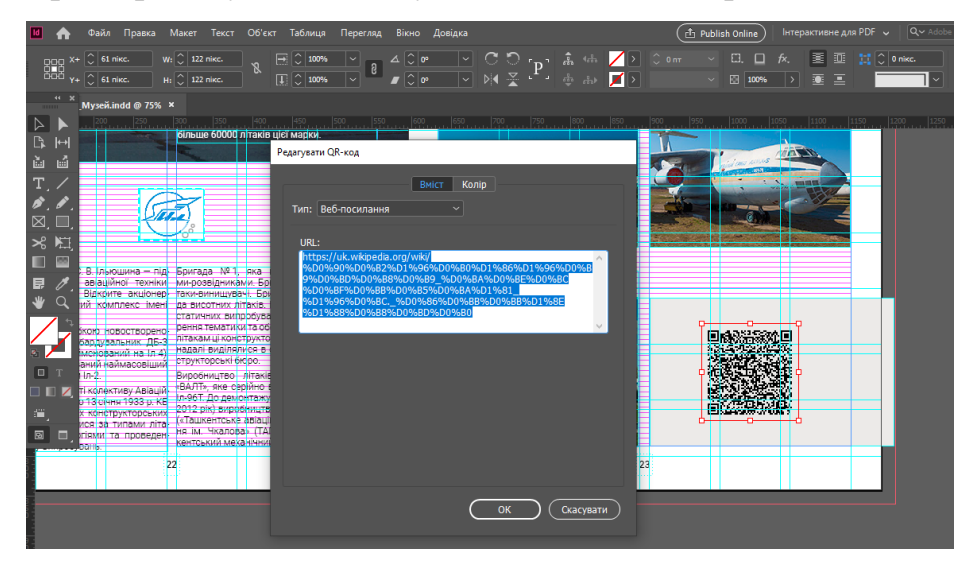

Рис. 3.13. Процес створення QR-коду

Або можна скористатися різними онлайн-ресурсами для генерації QR-кодів. На них можна надати кодам більшої оригінальності, задати колір, вмістити зображення тощо. Згенеровані коди зберігаються на комп'ютері і розміщуються у документі командою «Файл/Помістити». Приклад вміщених згенерованих кодів показано на рис. 3.14.

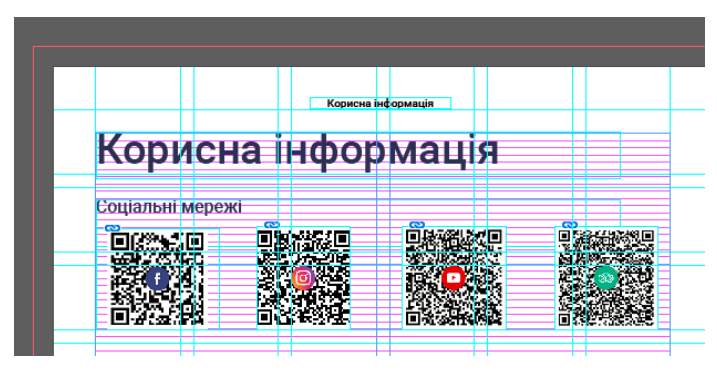

Рис. 3.14. Згенеровані QR-коди

Для того, щоб уникнути перевантаження інформацією, але одночасно надати користувачу за бажанням дізнатися більше, у виданні додано не лише гіперпосилання на зовнішні веб-ресурси а й можливість відкривати окремі файли. Це можна задати, створивши кнопку на панелі «Інтерактивне/Кнопки та форми» та вказавши місцезнаходження файлу, що буде відкриватися (рис. 3.15).

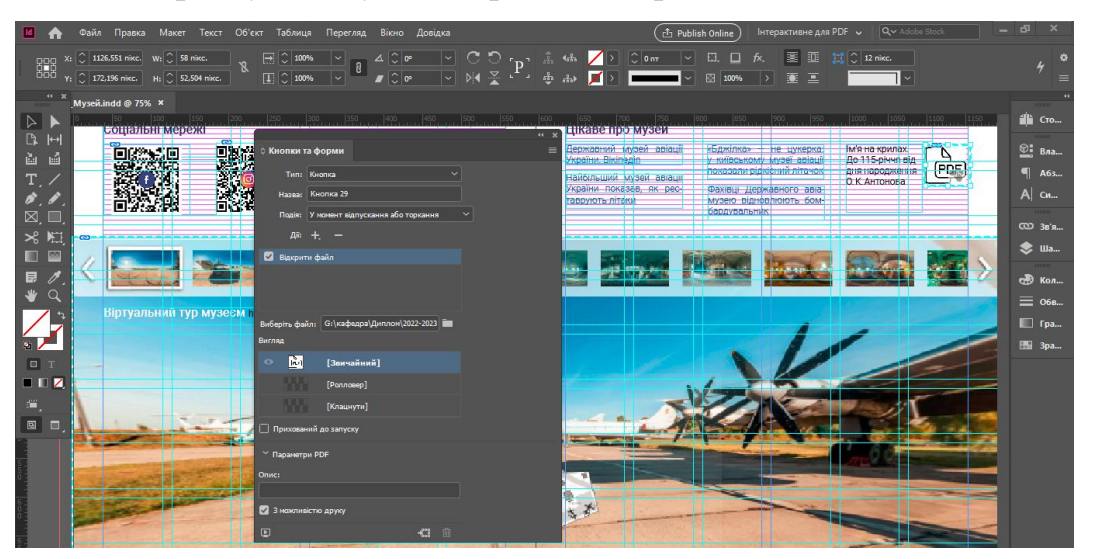

Рис. 3.15. Створення посилання на зовнішній .pdf файл

Ще однією можливістю, яка надається користувачу, є можливість написання та відправлення електронного листа на електронну адресу установи. На панелі «Інтерактивне/Гіперпосилання» потрібно лише обрати посилання на електронну пошту (рис. 3.16).

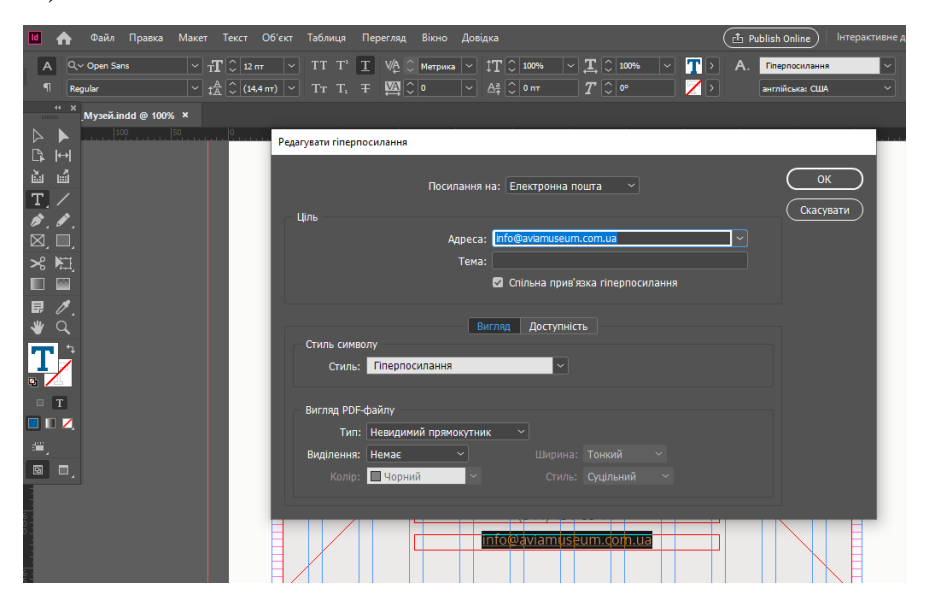

Рис. 3.16. Створення гіперпосилання на електронну адресу

Варто також розглянути роботу над обкладинкою видання. Оскільки це електронний документ, не було необхідності створювати обкладинку окремим файлом. Перша та остання сторінки обкладинки також наділені інтерактивними можливостями. Так, на першій сторінці до вміщеного логотипу додано анімацію проявлення, а на останній сторінці розміщено QR-код для переходу на веб-сайт установи та можливість відправлення електронного листа на електронну адресу установи (рис. 3.17).

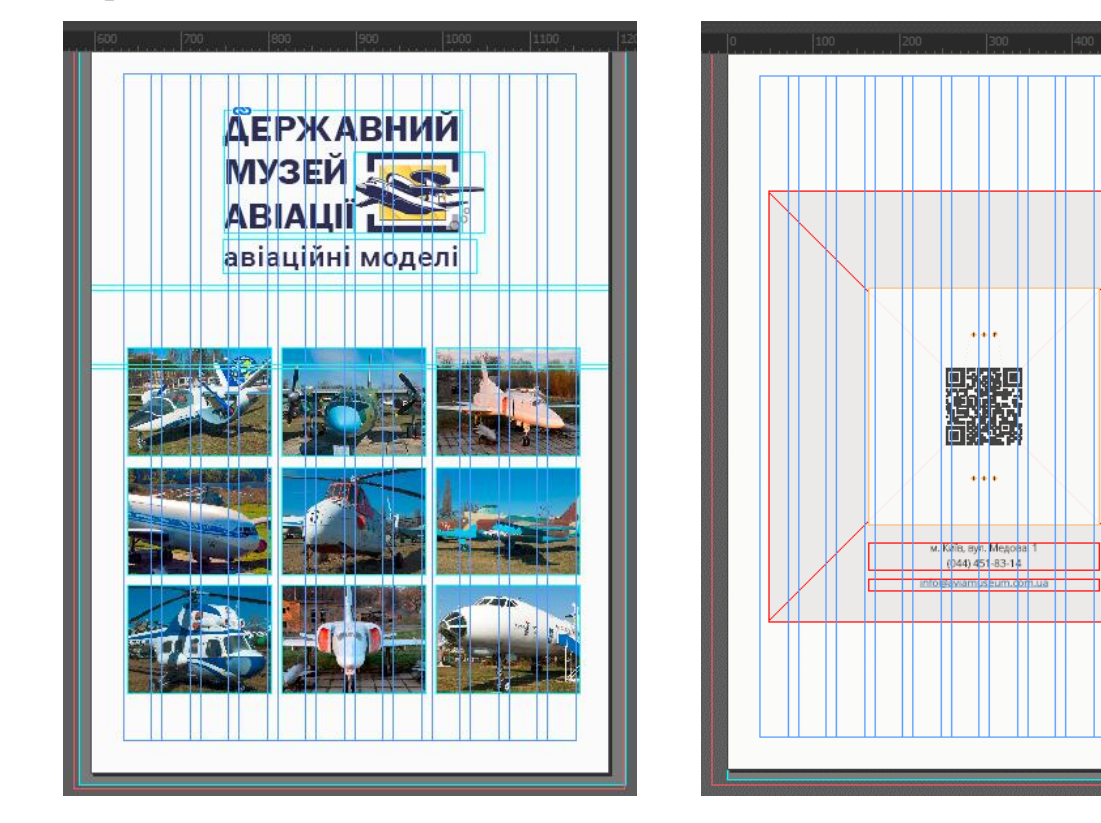

Рис. 3.17. Робота над першою та останньою сторінками обкладинки

Великою перевагою InDesign є можливість попереднього перегляду того, як інтерактивні елементи виглядатимуть та працюватимуть у готовому вигляді. На панелі «Інтерактивне» є вкладка «Попередній перегляд інтерактивних елементів epub», де можна проглянути вигляд сторінки і протестувати елементи на їх функціональність. На рис. 3.18 показано перегляд розвороту видання у цій панелі.

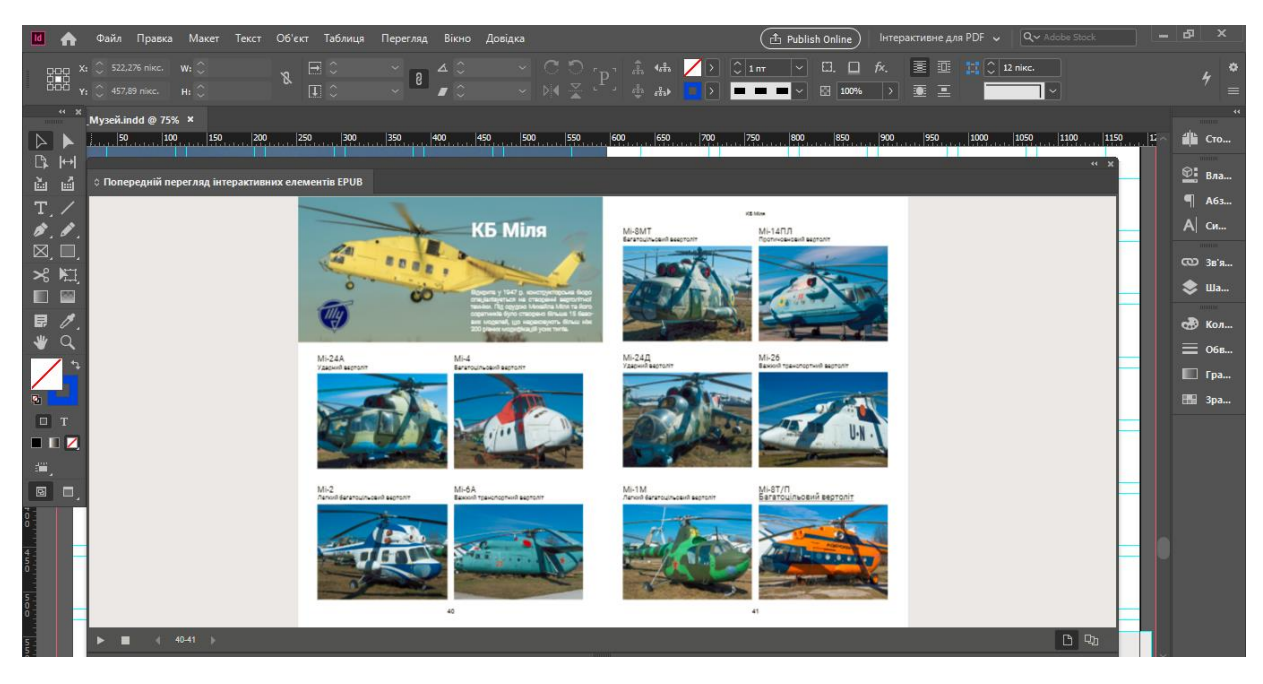

Рис. 3.18. Попередній перегляд інтерактивних елементів epub

Щоб мати можливість використовувати підготовлений макет у майбутньому, потрібно його зберегти з правильними налаштуваннями. У програмі InDesign доступно кілька способів збереження файлу як інтерактивного документу. Один з них – збереження у форматі інтерактивного .pdf, який міститиме всі задані інтерактивні функції, такі як QR-коди та відео, під час перегляду готового .pdf-файлу у режимі повноекранного відображення. Формат .epub є відкритим стандартом формату електронних книг і забезпечує користувачам можливість переглядати створений матеріал на пристроях читання .epub. Готовий документ можна опублікувати онлайн, щоб бути доступним для перегляду іншими користувачами.

Для збереження макету з заданими налаштуваннями для подальшого його використання необхідно скористатися функцією «Експорт» та вибрати тип файлу наприклад «Інтерактивний .pdf». При експортуванні в цьому форматі документ буде містити всі задані інтерактивні функції, які будуть доступні при перегляді готового .pdf-файлу у режимі повноекранного відображення. Важливо лише ввірно задати параметри експорту (рис. 3.19).

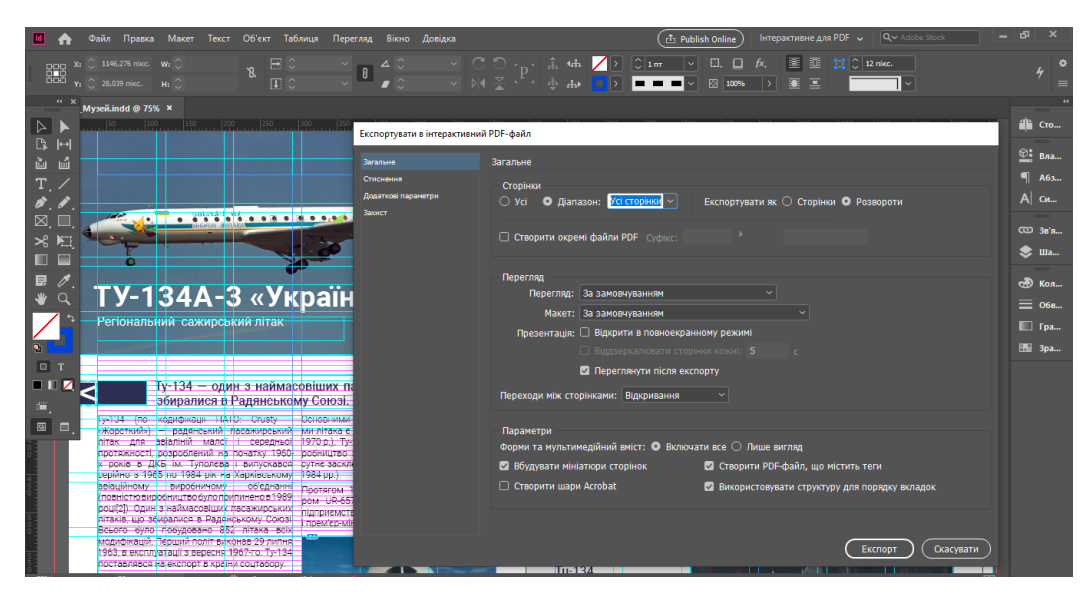

Рис. 3.19. Експорт документу у форматі .pdf

На рис. 3.20 та 3.21 показано як виглядають розвороти видання у готовому вигляді у форматах .pdf та .epub.

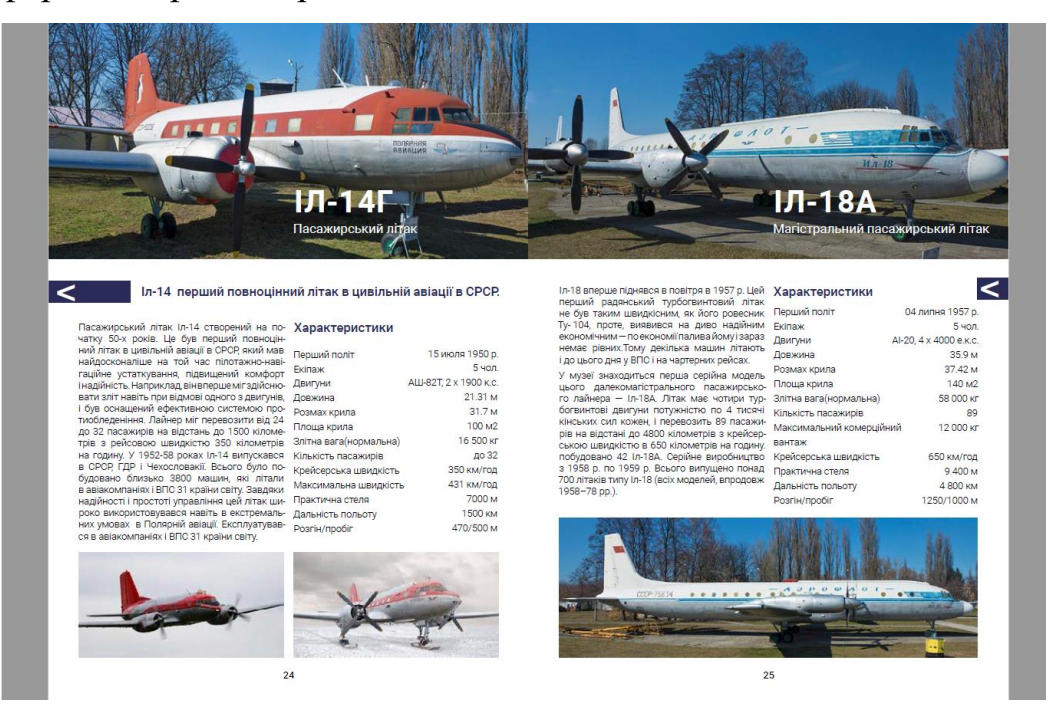

Рис. 3.20. Розворот видання у готовому вигляді у форматі .pdf

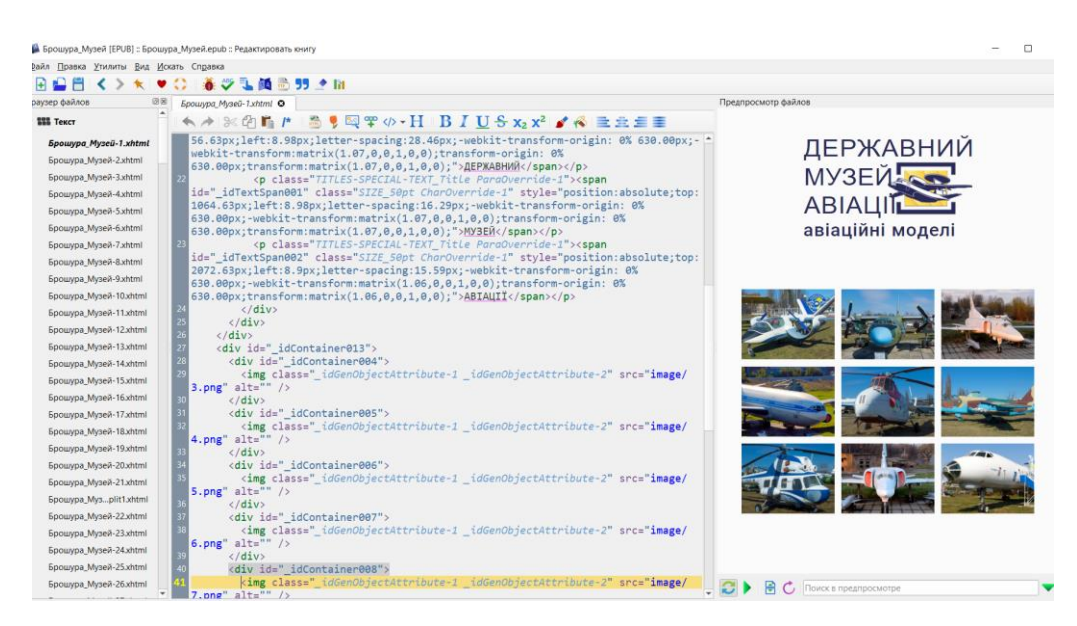

Рис. 3.21. Розворот видання у готовому вигляді у форматі.epub

#### <span id="page-61-0"></span>**Висновки до розділу 3**

Обґрунтовано концепцію інтерактивного видання «Авіаційні моделі Державного музею авіації». Описано цілі та завдання видання, що полягають у донесенні інформації про моделі літаків, представлених у експозиції музею. Описано цільову аудиторію видання – це широке коло читачів, що цікавляться авіаційною тематикою. Визначено засоби і методи викладу матеріалу та його технічні характеристики видання.

Також розкрито підходи до дизайну видання. Описано стилістичне, колірне та шрифтове рішення. Визначено, що видання має бути стриманого дизайну, спокійної колірної гами та максимально читабельного шрифту. Відтак, використано в оформленні темно-синій та світло-сірий кольори та шрифтову гарнітуру Robotо.

Здійснено програмну реалізацію макету видання. Верстання макету здійснено у програмі Adobe InDesign. Це потужний інструмент з потужними інтерактивними можливостями. Видання буде насиченим, міститиме не лише текст, а й фотозображення, схеми, відео та володітиме інтерактивними можливостями.

Передбачено не лише перегортання сторінок, а й застосування анімованих ефектів, оперування переглядом зображень та відео. Широко застосовано гіперпосилання, переходи між сторінками та QR-коди. Це робить процес використання видання цікавим, а користувач володіє широкими можливостями активності.

#### **ВИСНОВКИ**

<span id="page-62-0"></span>Під час виконання кваліфікаційної роботи було досягнуто поставленої мети та виконано всі завдання, пов'язані з її створенням макету інтерактивного видання «Авіаційні моделі Державного музею авіації».

Проведено аналіз стану дослідженості проблеми та визначено специфіку інтерактивних видань. З'ясовано, що наразі інтерактивні видання є надзвичайно актуальними та популярними виданнями з-поміж усього сегменту електронних видань. Встановлено, інтерактивне видання» є недетермінованим електронним виданням. Це електронне видання, параметри, зміст і спосіб взаємодії з яким визначає сам користувач за алгоритмом, заданим видавцем [\[14,](#page-65-1) С. 2]. Інтерактивні видання володіють рядом специфічних особливостей, що включають як переваги того, що вони є за своєю природою електронними (порівняно з друкованими виданнями: дешевизна, зручність використання, простота оновлення та доповнення тощо), так і надання можливостей користувачу взаємодіяти з поданим контентом. У користувача розширюється досвід застосування видань, він може перегортати сторінки, швидко переходити до потрібного місця, переглядати відео та анімацію, переходити на зовнішні ресурси для отримання додаткової інформації.

Проаналізовано підходи до створення тематичних інтерактивних видань. На сучасному ринку інтерактивних видань достатньо багато, вони займають особливу нішу і можуть відрізнятися найрізноманітнішими інтерактивними можливостями. Проведений аналіз інтерактивних видань, що виготовляються у музеях авіації показав, що найчастіше використовуються гіперпосилання та QR-коди. Також поширеним є інтерактивний зміст та переходи між сторінками. Аналіз показав, що створення інтерактивних публікацій стає все більш актуальним завданням, особливо для музейних закладів, зокрема тих, що присвячені авіаційній тематиці. Це дозволяє не лише передавати інформацію користувачам, але й значно розширює їх можливості взаємодії з контентом.

Визначено етапи проєктування тематичного інтерактивного видання, що включає етапи: довиробничий етап, етап дизайну, виробничий етап, видання, тестування, розповсюдження. На довиробничому етапі відбувається формування та обговорення ідей та запитів замовника й визначається загальна концепція майбутнього видання. На етапі дизайну визначаються дизайнерські рішення в оформленні, обирається стиль видання, колірне та шрифтове рішення, композиційні побудови. Також на цьому етапі визначаються сценарії взаємодії користувача з елементами видання та ресурсом в цілому. Виробничий етап – це етап, на якому виконуються операції зі створення, обробки та підготовки контенту. На етапі видання здійснюється підготовка готового макету до опублікування. Тестування інтерактивного видання полягає в тому, щоб провести перевірку та переконатися, що всі його складові функціонують вірно, а робота видання в цілому є коректною, і всі заплановані сценарії взаємодії. І останнім етапом є розповсюдження, коли готовий і протестований макет може бути переданим до використання для користувачів.

Досліджено програмні засоби та підходи до вибору програмного забезпечення для створення інтерактивних видань. Визначено, що для створення інтерактивного видання потрібен комплекс програмного забезпечення, до якого мають входити програми та ресурси, призначені для створення та підготовки тих медіазасобів, що складатимуть контент видання. Виходячи зі специфіки нашого видання, використано Word для попередньої підготовки тексту, Adobe Photoshop для редагування фотографій та рисунків, Adobe Premiere Pro для обробки відео, Adobe InDesign для макетування та верстання макету видання.

Розроблено концепцію та дизайн макету інтерактивного видання «Авіаційні моделі Державного музею авіації» та здійснено його програмну реалізацію. Це електронне видання формату А4, обсягом 46 сторінок, що володіє певними інтерактивними характеристиками: інтерактивний зміст та алфавітний покажчик, наявність переходів між сторінками, гіперпосилань та QR-кодів, а також відео та анімованих ефектів. Відтак, створене видання є зручним для користування та надає користувачу можливості взаємодіяти з контентом.

64

#### **СПИСОК БІБЛІОГРАФІЧНИХ ПОСИЛАНЬ ВИКОРИСТАНИХДЖЕРЕЛ**

<span id="page-64-7"></span><span id="page-64-0"></span>1. Adobe. [Електронний ресурс]. – Режим доступу: <https://www.adobe.com/ua/> (дата звернення: 03.05.2023). – Назва з екрану.

<span id="page-64-2"></span>2. Chloe West Was ist ein interaktives E-Book und wie erstellt man es? [Електронний ресурс]. – Режим доступу: <https://visme.co/blog/de/ebook-erstellen/> (дата звернення: 21.04.2023). – Назва з екрану.

<span id="page-64-8"></span>3. Google fonts. [Електронний ресурс]. – Режим доступу: <https://fonts.google.com/> (дата звернення: 04.05.2023). – Назва з екрану.

<span id="page-64-3"></span>4. How to Create an Interactive eBook [Електронний ресурс]. – Режим доступу: Interactive ebook: what it is and how can you create [one? \(rockcontent.com\)](https://rockcontent.com/blog/interactive-ebook/?__hstc=753710.552d6d22c8acf5f68fef11dc91ca88ba.1682074727968.1682074727968.1682074727968.1&__hssc=753710.1.1682074727968&__hsfp=944855894) (дата звернення: 21.04.2023). – Назва з екрану.

<span id="page-64-6"></span>5. How to create an interactive enhanced ebook: a step-by-step guide [Електронний ресурс]. – Режим доступу: [https://medium.com/@KotobeeOfficial/how](https://medium.com/@KotobeeOfficial/how-to-create-an-interactive-enhanced-ebook-a-step-by-step-guide-d6dc6af772ff)[to-create-an-interactive-enhanced-ebook-a-step-by-step-guide-d6dc6af772ff](https://medium.com/@KotobeeOfficial/how-to-create-an-interactive-enhanced-ebook-a-step-by-step-guide-d6dc6af772ff) (дата звернення: 02.05.2023). – Назва з екрану.

<span id="page-64-1"></span>6. ISO 14915-1:2002, Software ergonomics for multimedia user interfaces – Part 1: Design principles and framework ebook downloads. [Електронний ресурс]. – Режим доступу: International Organization for Standardization / 2003-06-13 / pages – 28. (дата звернення: 24.04.2023). – Назва з екрану.

<span id="page-64-9"></span>7. ISO 9241-110:2006 Ergonomics of human-system interaction — Part 110: Dialogue principles [Електронний ресурс]. – Режим доступу: https://www.iso.org/standard/38009.html (дата звернення: 24.04.2023). – Назва з екрану.

<span id="page-64-5"></span>8. QR-код і мобільна бібліотека [Електронний ресурс]. – Режим доступу: <https://library.khai.edu/ua/virtual-dop/qr-kod-ya-mobyalna-byablyaoteka> (дата звернення: 24.04.2023). – Назва з екрану.

<span id="page-64-4"></span>9. What Is an Interactive Ebook? Everything You Need to Know [Електронний ресурс]. – Режим доступу: <https://blog.kotobee.com/interactive-ebook/> (дата звернення: 23.04.2023). – Назва з екрану.

<span id="page-65-4"></span>10. What is Interactive Book [Електронний ресурс]. – Режим доступу: <https://www.igi-global.com/dictionary/interactive-book/50133> (дата звернення: 21.04.2023). – Назва з екрану.

<span id="page-65-11"></span>11. Денисенко С. М. Колірний контраст і гармонія у дизайні поліграфічної продукції. XХVІІІ Міжнародна науково-практична конференція з проблем видавничо-поліграфічної, галузі: Тези доповідей. – К.: «УкрНДІСВД», 2019. – С. 21.

<span id="page-65-9"></span>12. Державний музей авіації. [Електронний ресурс]. – Режим доступу: <https://aviamuseum.com.ua/> (дата звернення: 03.05.2023). – Назва з екрану.

<span id="page-65-2"></span>13. ДСТУ 3017:2015 Інформація та документація. Видання основні види. Терміни та визначення понять – Київ, 2015.

<span id="page-65-1"></span>14. ДСТУ 7157:2010. Інформація та документація. Видання електронні. Основні види та вихідні відомості. – Київ, 2010.

<span id="page-65-5"></span>15. Женченко М. І. Технології макетування і верстання інтерактивних електронних видань. Обрії друкарства, 2020. – №1 (8). – С. 62-75.

<span id="page-65-0"></span>16. Коржик Н. А. Інтерактивна книга як сучасний видавничий продукт. Вісник Харківської державної академії культури. Серія: Соціальні комунікації. – Вип.  $53. - 2018. - C. 49 - 58.$ 

<span id="page-65-8"></span>17. Назаркевич М.А., Сторож О.В., Клюйник І.І. Особливості розроблення інтерактивних електронних книг. Вісник Національного університету «Львівська політехніка». Серія: Інформаційні системи та мережі, 2015. – № 832. – С. 332-347.

<span id="page-65-7"></span>18. Побідаш І.Л., Рожанська В.О., Фіголь Н.М. Ринок інтерактивних книг в Україні. Обрії друкарства*,* 2018 (1). – С. 160–169.

<span id="page-65-3"></span>19. Пушкар О.І., Климнюк В.Є., Браткевич В.В. Мультимедійні видання: навчальний посібник. – Х.: Вид. ХНЕУ, 2012. – 144 с.

<span id="page-65-6"></span>20. Слюсаренко Д. Я. Інтерактивні видання: особливості реалізації та розповсюдження // Молодий вчений. – 2017. – № 11. – С. 764 – 768.

<span id="page-65-10"></span>21. Стилі графічного дизайну [Електронний ресурс]: довідник / уклад.: Денисенко С. М. – Київ: НАУ, 2021. – 56 с.

66

Додаток А

#### **Обкладинка видання**

<span id="page-66-0"></span>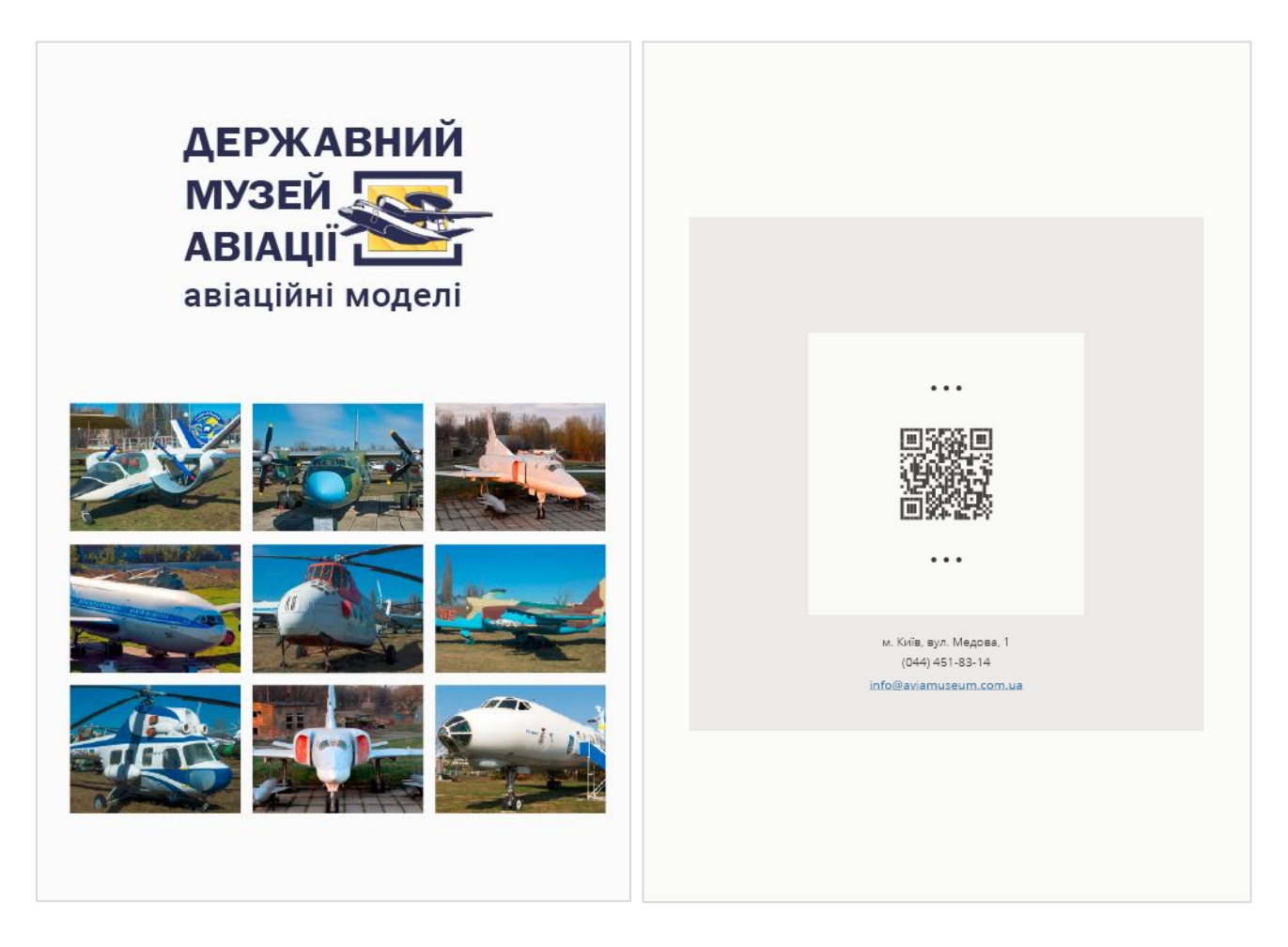

Рис. А.1. Оформлення першої і останньої сторінок обкладинки видання

<span id="page-67-0"></span>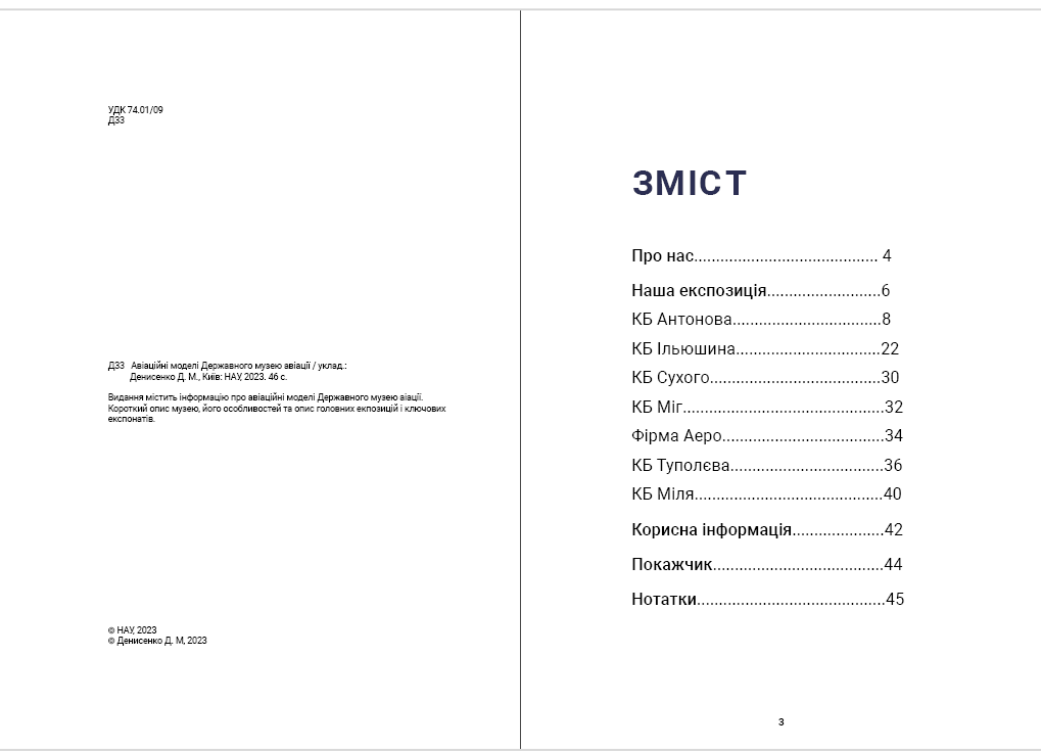

#### **Інтерактивний зміст видання**

Рис. Б.1. Приклад розвороту з вихідними відомостями та інтерактивним змістом

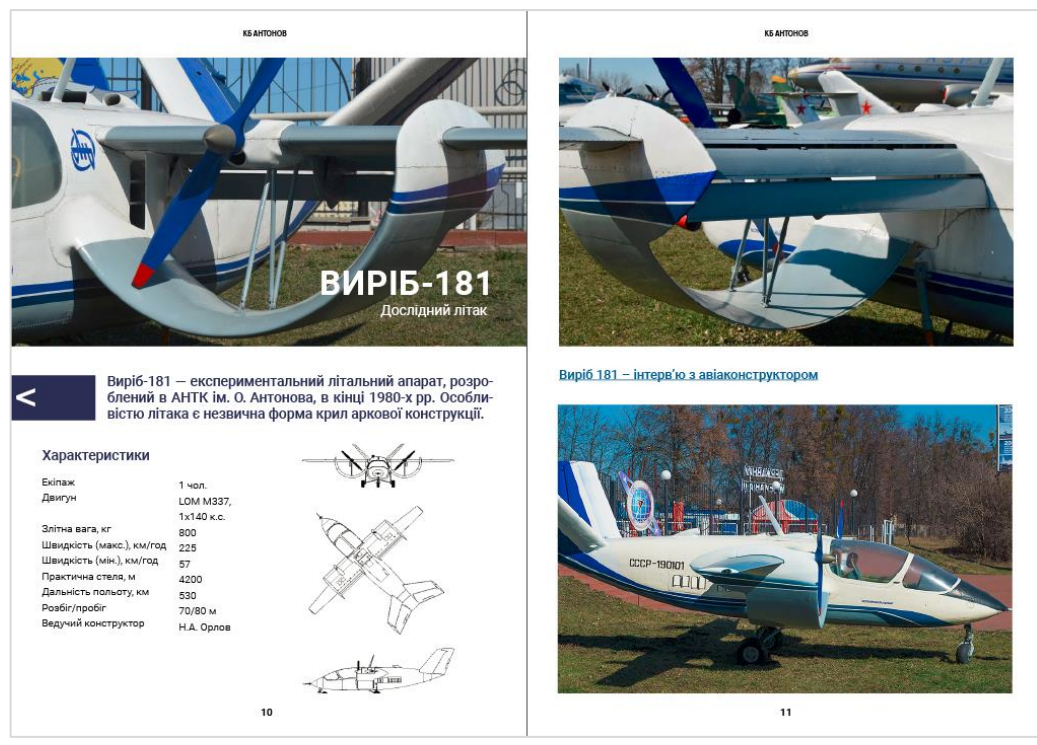

Рис. Б.2. Приклад розвороту видання з гіперпосиланням

#### **Розворот видання**

<span id="page-68-0"></span>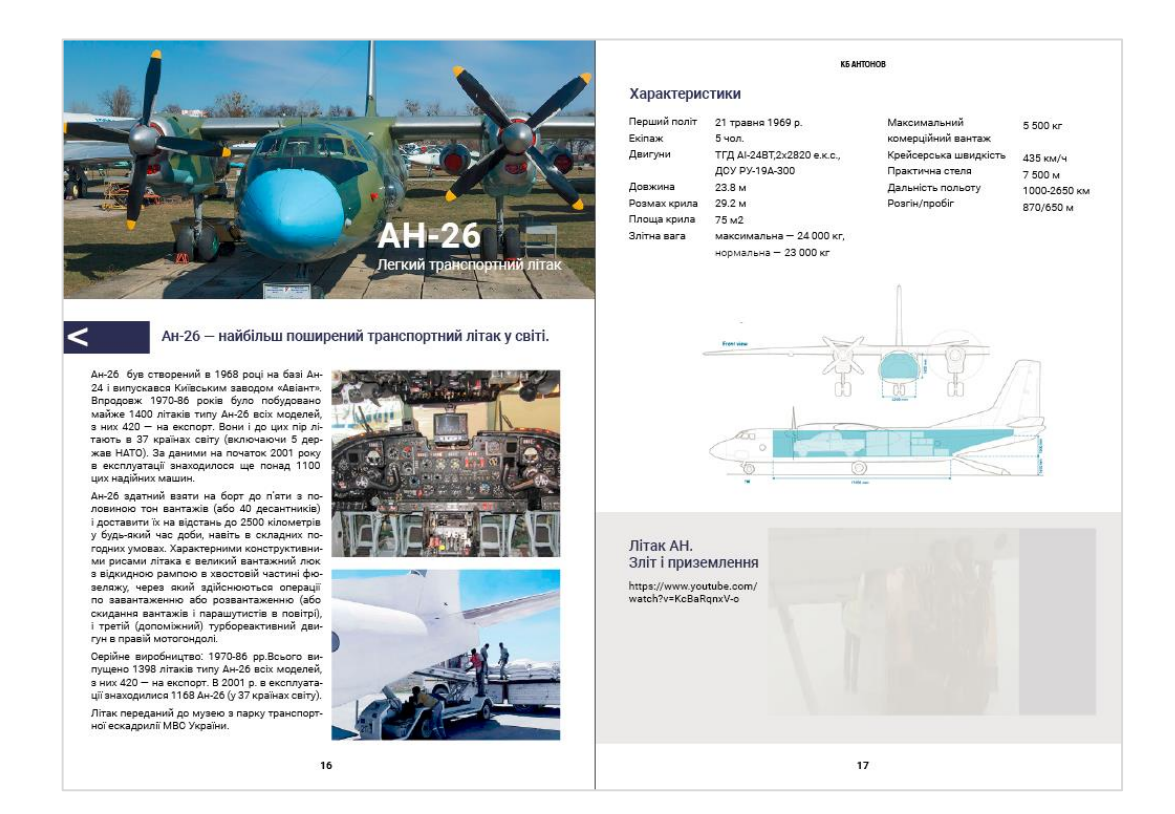

Рис. В.1. Приклад розвороту видання з відео

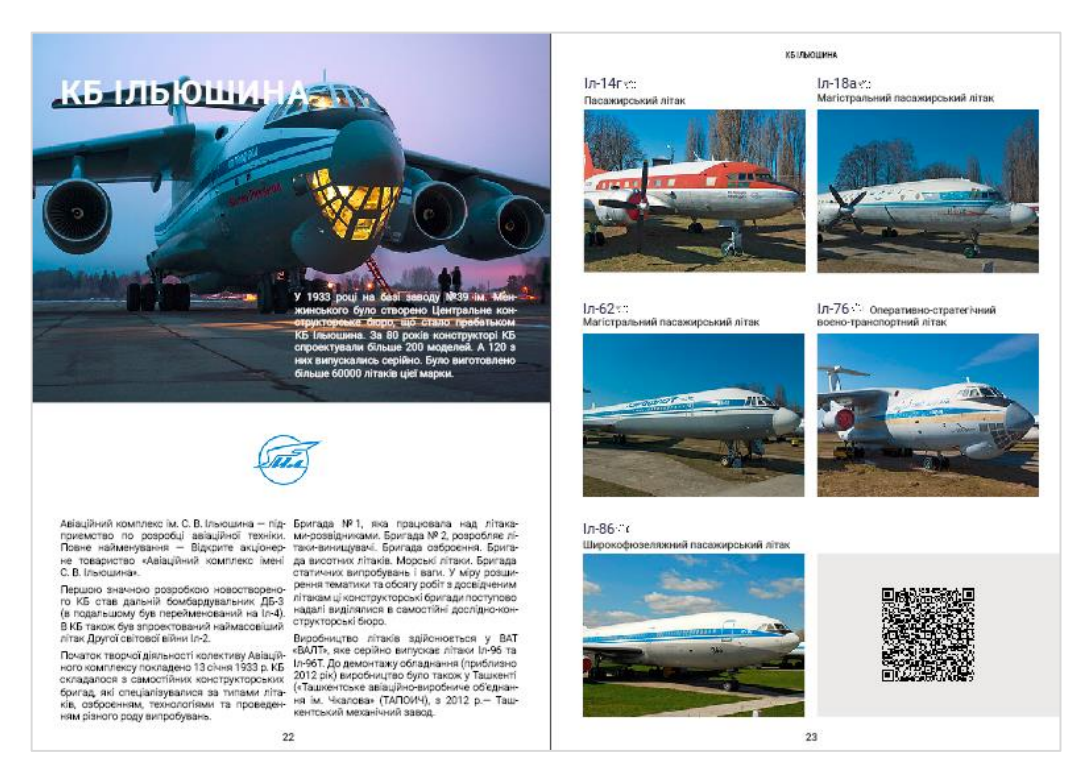

Рис. В.2. Макет розвороту видання QR-кодом

#### **Розворот видання**

<span id="page-69-0"></span>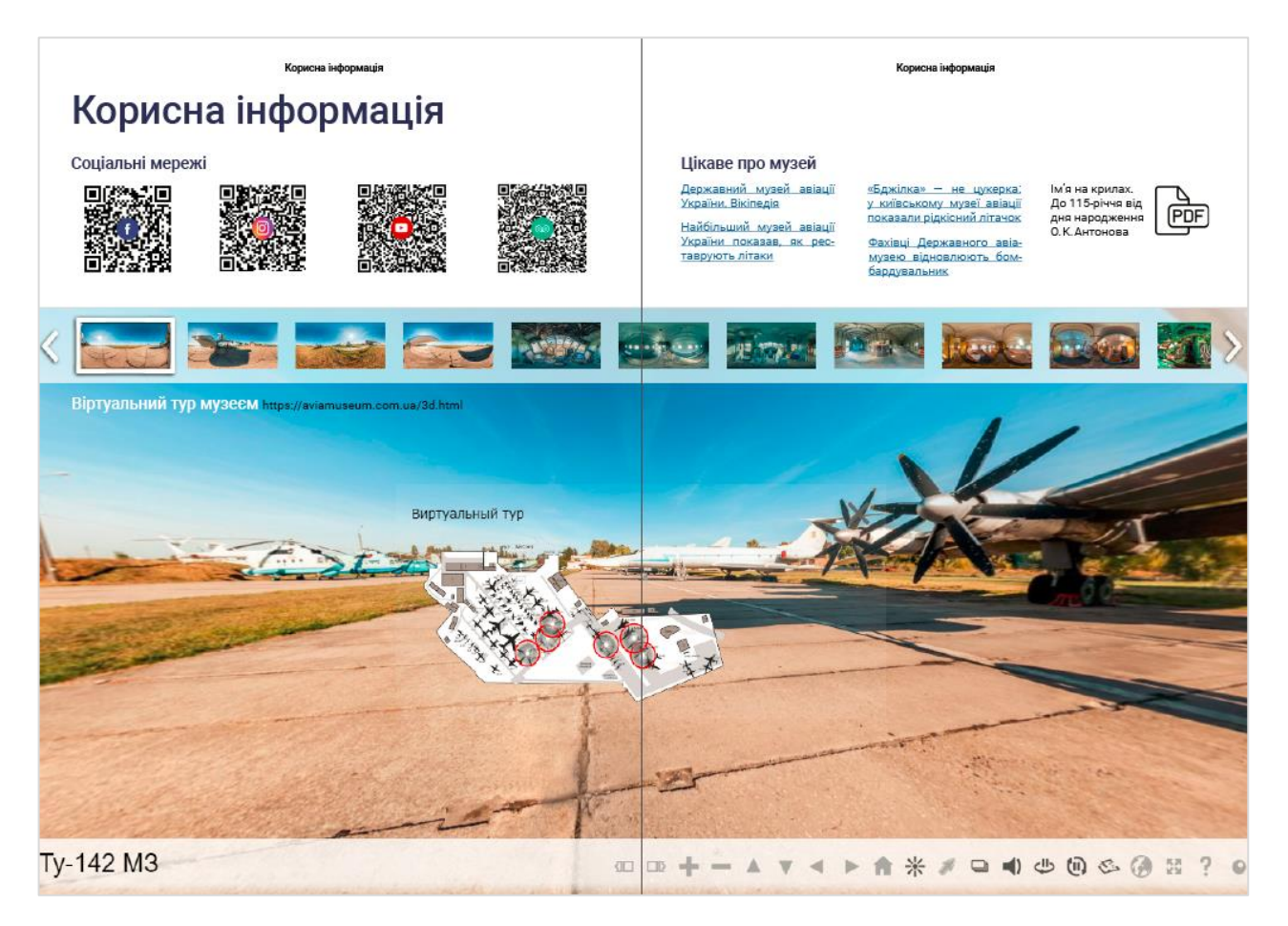

Рис. Г.1. Приклад розвороту видання з інтерактивним елементами